# EZ TAG

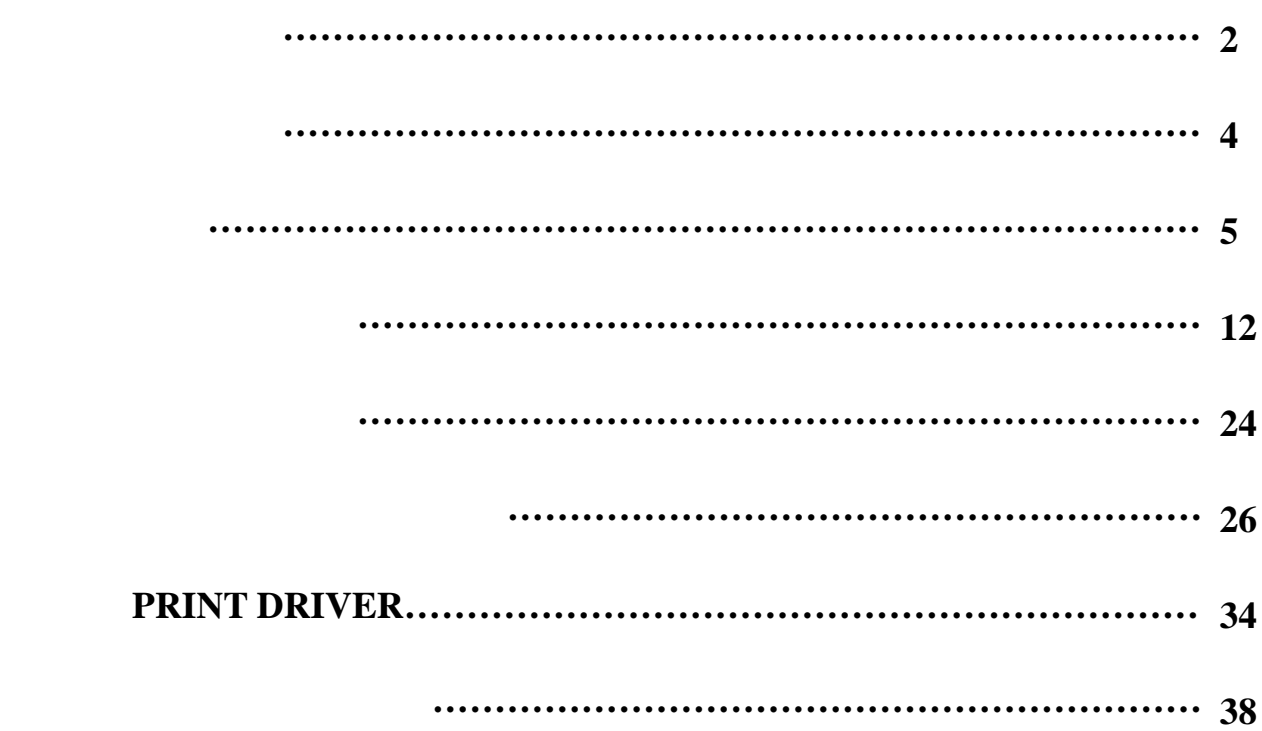

#### $\mathop{\hbox{\rm EZ}}$  tags that  $\mathop{\hbox{\rm EZ}}$  tags  $\mathop{\hbox{\rm EZ}}$  and  $\mathop{\hbox{\rm EZ}}$  is a tags of  $\mathop{\hbox{\rm EZ}}$

1.  $\blacksquare$  $2.$ 3. BMP PCX TIF  $4\,$  $5\,$  $6\,$ 7. 可設定多重跳號。  $8 \nightharpoonup$  $9.$  $10$ 11. 12. windows

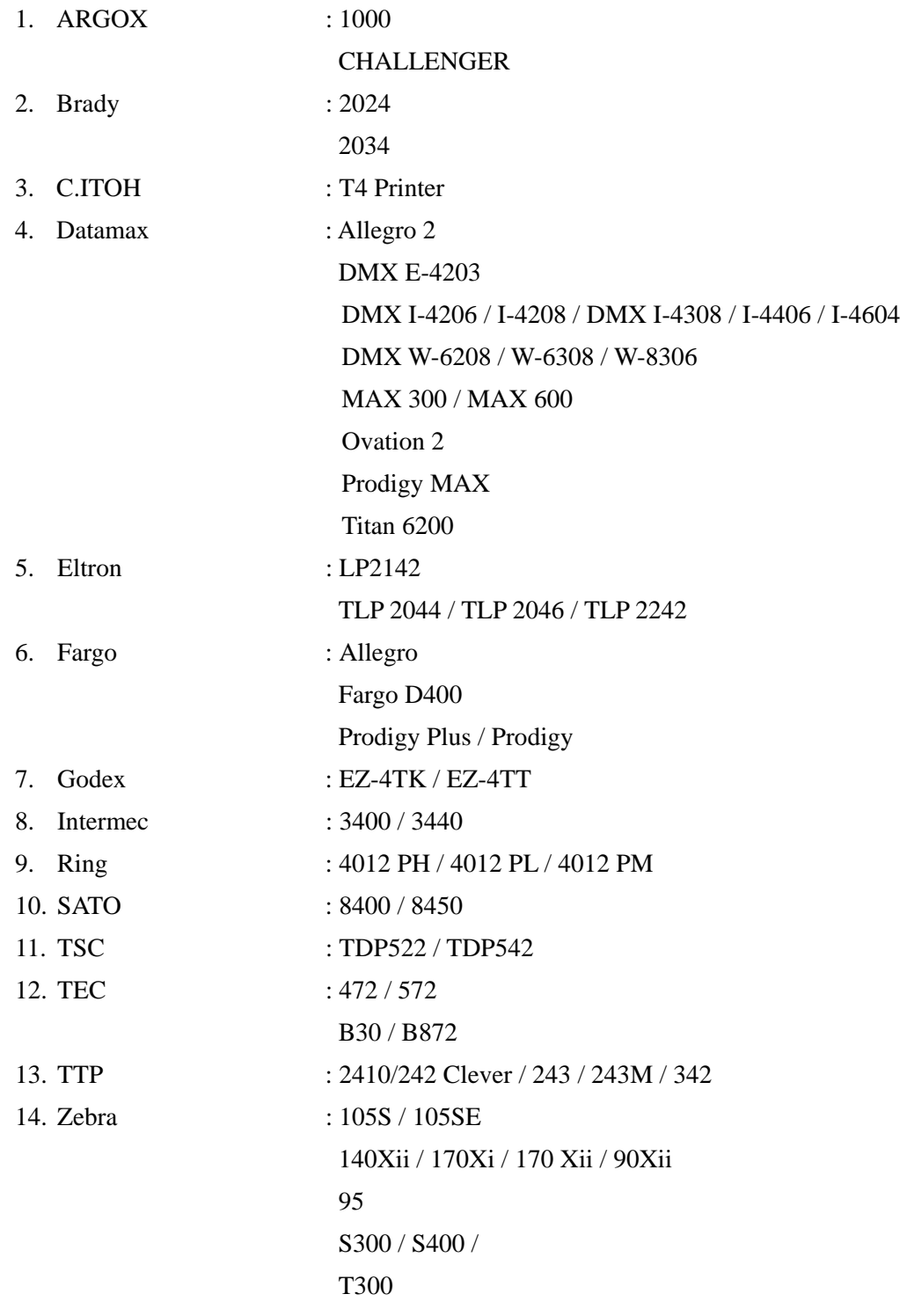

### 2-1 **EZ TAG**

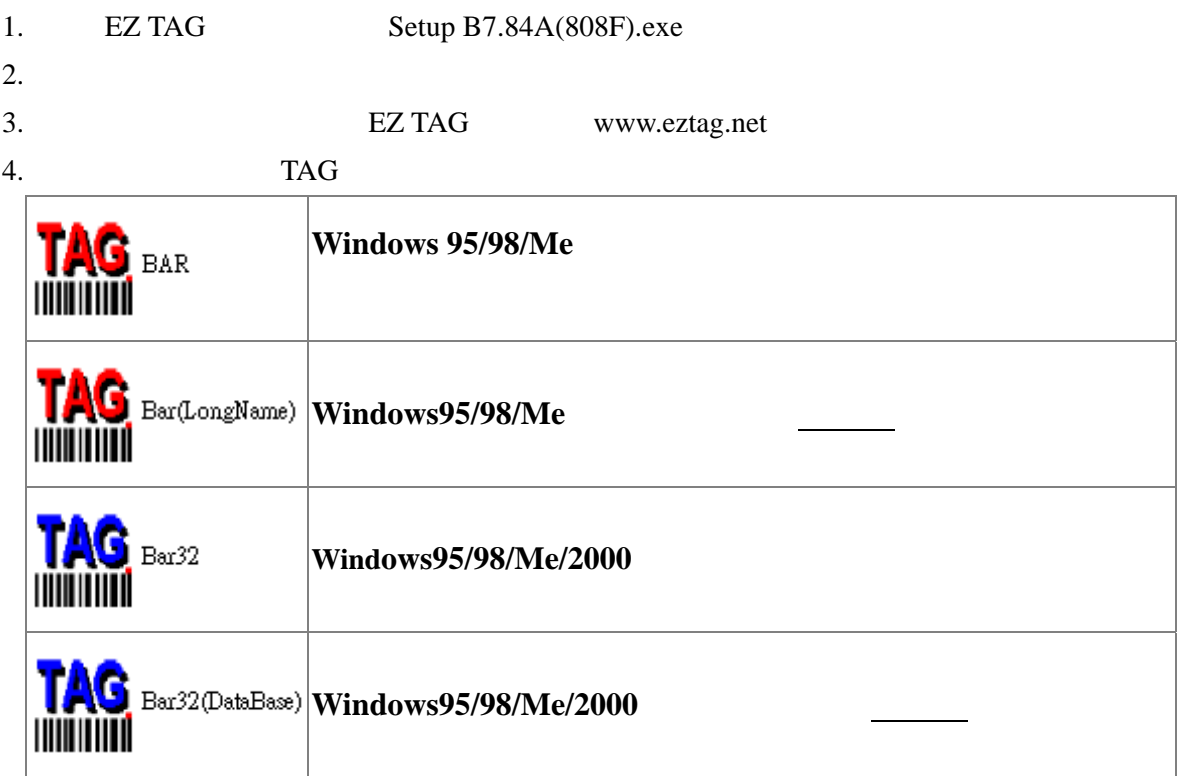

### $2 - 2$

1. TAG

 $2.$ 

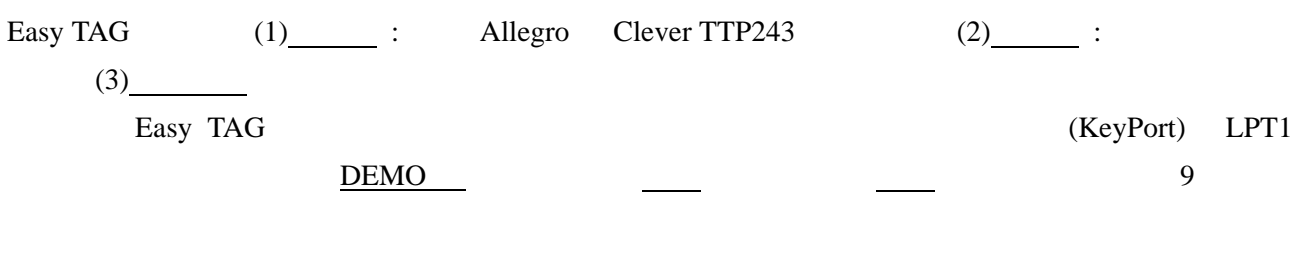

### $3-2$

 $\text{Easy TAG}$  ; 箱按鈕 使用者可 速執行各 功能設定; 作區上方 標位置 碼機機型 傳輸埠

開啟的檔案名稱;以上各項功能將於下個段落一一陳述說明,請稍後…

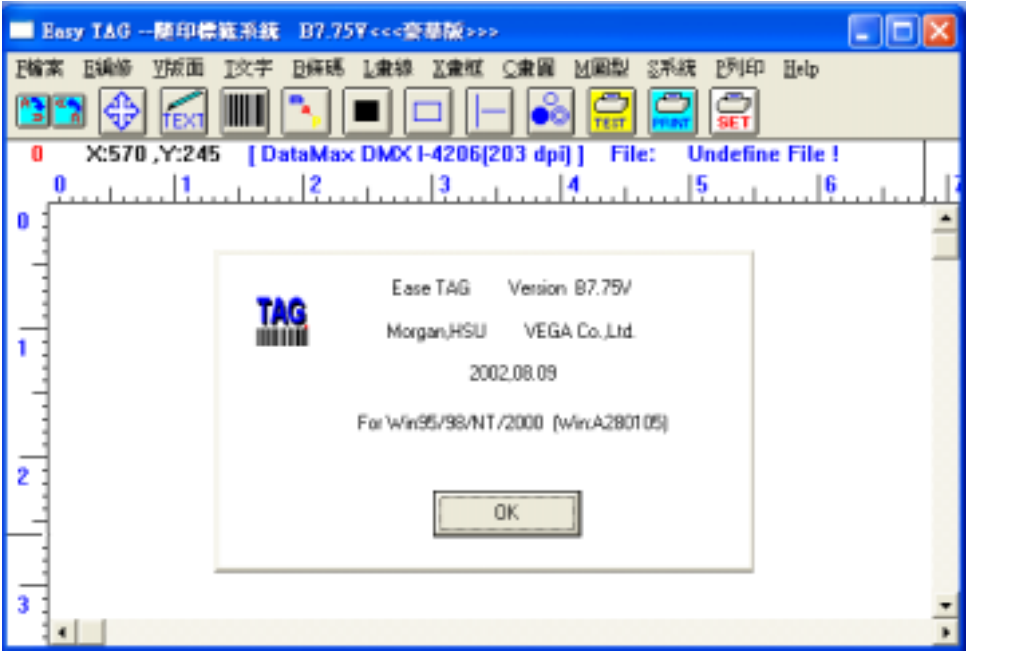

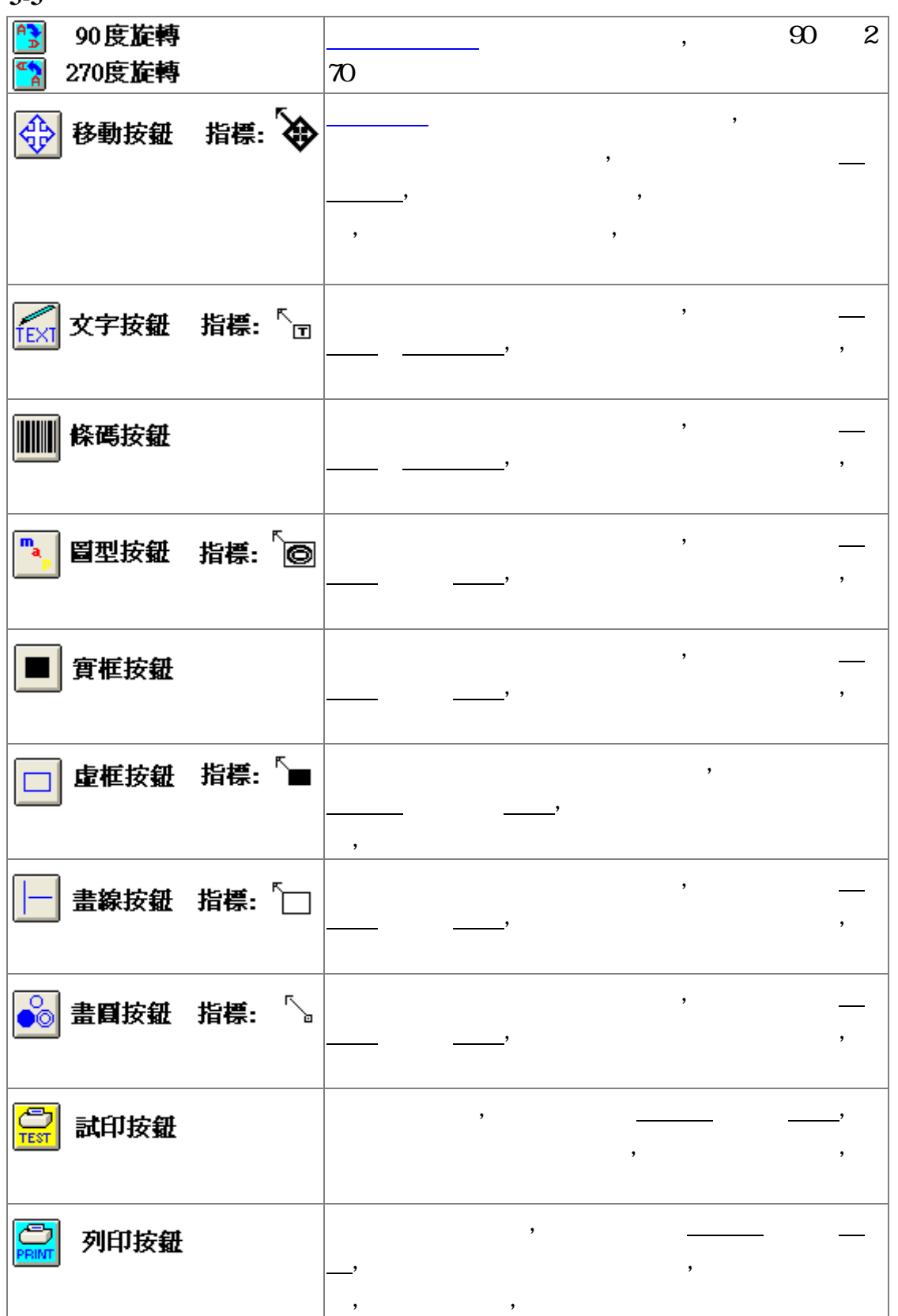

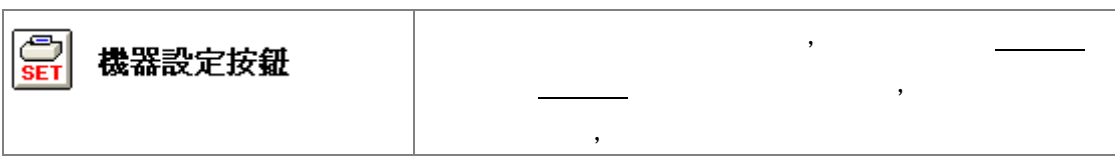

- 的<系統>選項,設定軟硬體的系統參數 1. 印表機種類。
- $2 \angle$
- $3$

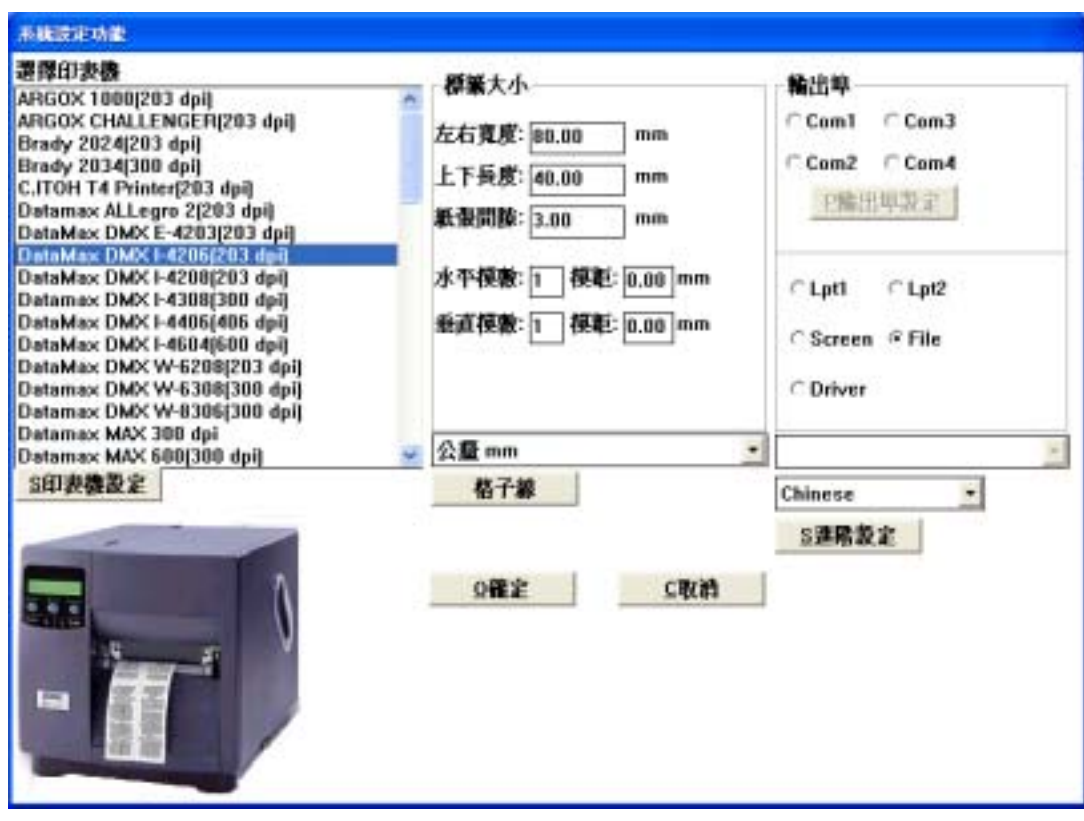

### $3-4-1$

Easy TAG

I

### $342$

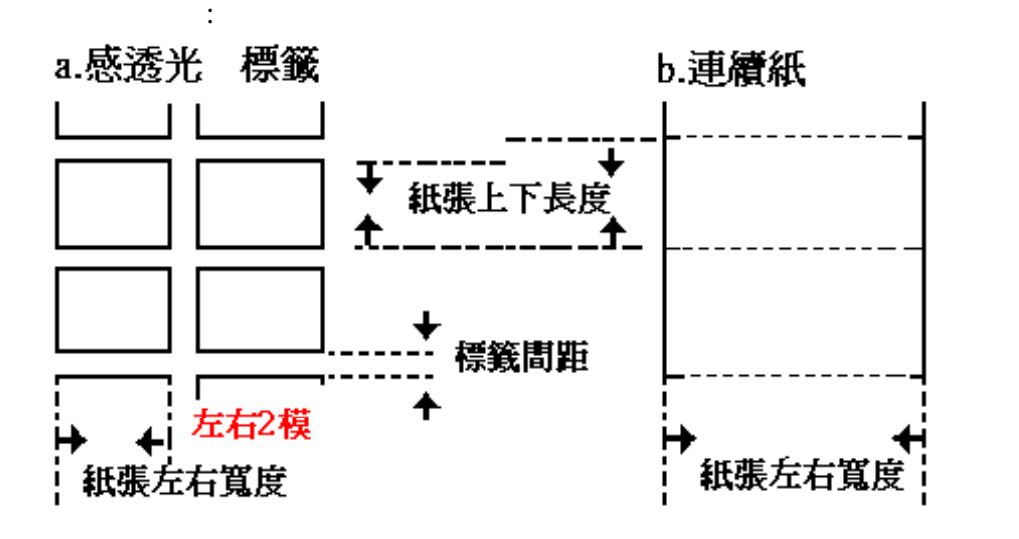

练 1. 英制。 2. 公制。

 $3 \quad (dot)$ 

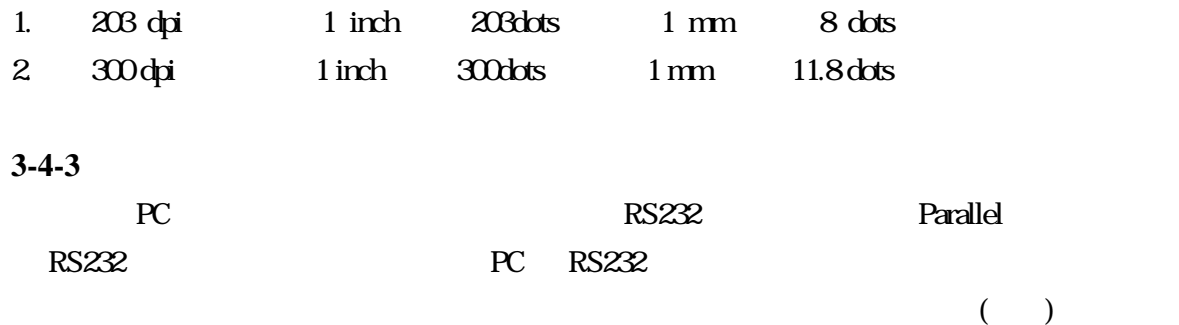

 $1.7d$ 

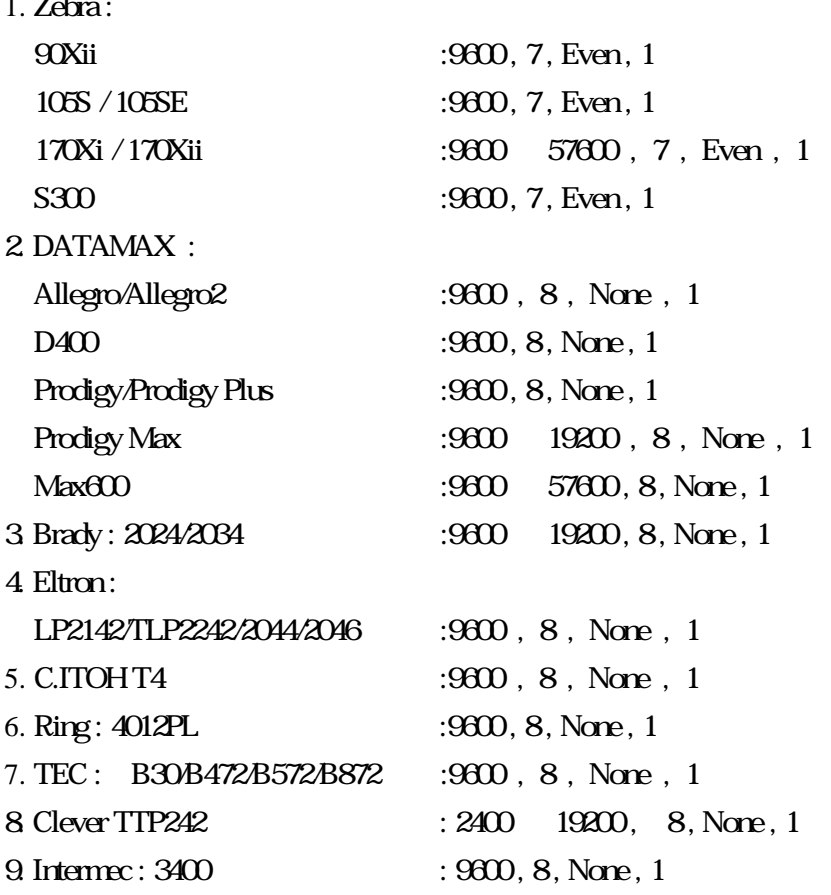

 $m=1$ 

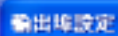

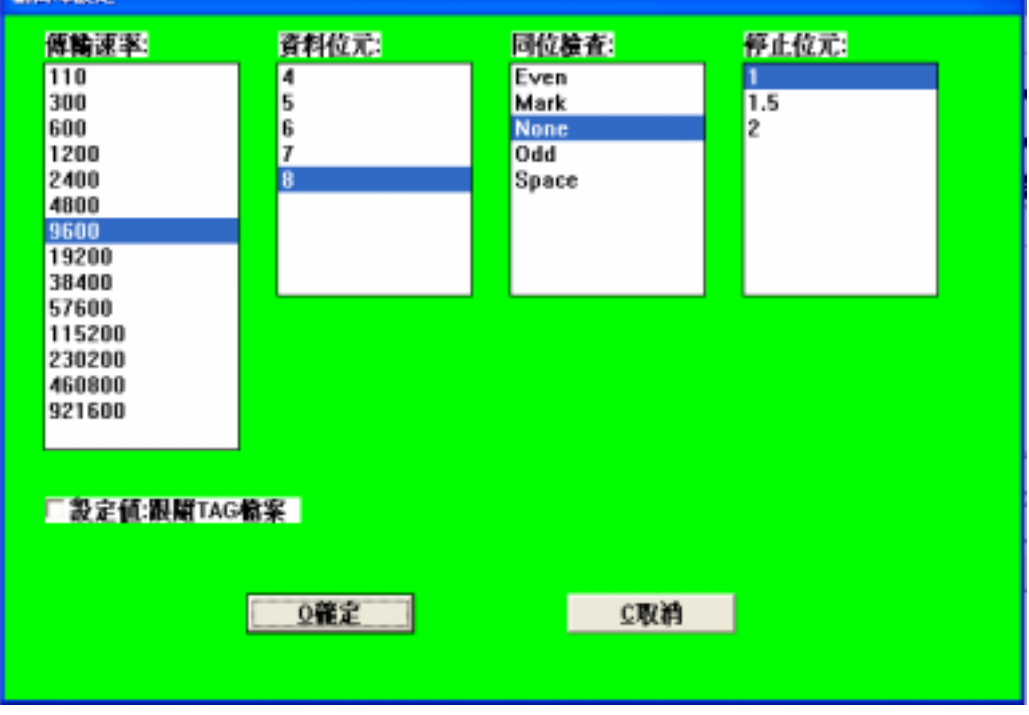

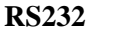

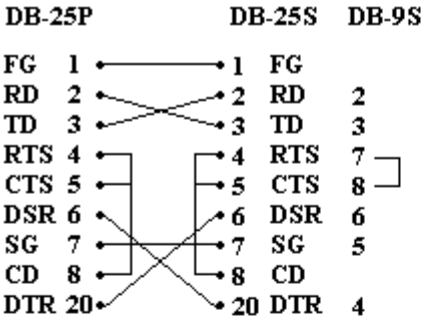

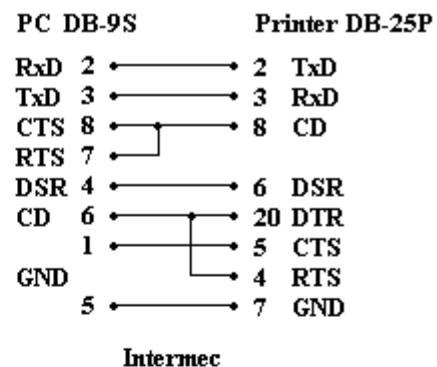

Fargo / Datamax / Zebra / Ring

Clever TTP242

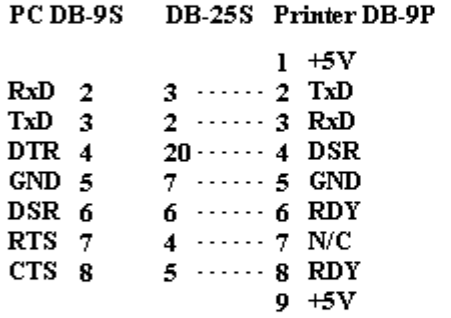

Printer PC PC DB-25P DB-9S DB-25S  $2 \cdots$  3  $\cdots$  2  $\overline{3}$  ......  $\overline{2}$  ......  $\overline{3}$  $\frac{1}{4}$  ......  $\frac{1}{7}$  ......  $\frac{1}{4}$  $\frac{1}{5}$  ......  $\frac{1}{8}$  ......  $\frac{1}{5}$  $6 \cdots 6 \cdots 6$  $7 \cdots 5 \cdots 7$  $20 \cdots 4 \cdots 20$ TEC 472 / 572 / 872

PC DB-9S **Printer DB-9P PC DB-25S Printer DB-9P**  $\begin{array}{ccc}\nTX & 3 & \longrightarrow & 2 & RX \\
RX & 2 & \longrightarrow & 3 & TX\n\end{array}$  $\begin{array}{c}\n\stackrel{\rightharpoonup}{\text{7}}\stackrel{\rightharpoonup}{\text{RTS}}\n\\
\stackrel{\rightharpoonup}{\text{4}}\stackrel{\rightharpoonup}{\text{DTR}}\n\\
\stackrel{\rightharpoonup}{\text{8}}\stackrel{\rightharpoonup}{\text{CTS}}\n\\
\stackrel{\rightharpoonup}{\text{5}}\n\\
\stackrel{\rightharpoonup}{\text{5}}\n\\
\stackrel{\rightharpoonup}{\text{5}}\n\\
\stackrel{\rightharpoonup}{\text{5}}\n\\
\stackrel{\rightharpoonup}{\text{5}}\n\\
\stackrel{\rightharpoonup}{\text$  $\rightarrow$  7 RTS  $\frac{1}{2}$  + DTR CTS  $8 \leftarrow$ CTS  $5 -$ DSR  $6 -$ DSR  $6 \rightarrow$  5 GND  $\rightarrow$  5 GND GND  $5 -$ GND 7  $\div$ DTR  $4 -$ DTR  $20-$ Shield < Shield Shield · Shield

Datamax M-class

水平模數 **:** 用以指定水平方向的標籤,有幾張。

垂直模數 **:** 用以指定垂直方向的標籤,有幾張。

### **3-4-6** 印表機設定

- $\ddot{\phantom{a}}$  $\bullet$   $(sersc):$ 感透光方式 : 意指條碼機定位方式依據紙張與紙張間的間隙,判斷一張標籤的起始與終止。 1.  $\hspace{1.6cm}$  :  $\hspace{1.6cm}$  :  $\hspace{1.6$
- $2.$   $\vdots$
- $\bullet$  , we have the set of the set of the set of the set of the set of the set of the set of the set of the set of the set of the set of the set of the set of the set of the set of the set of the set of the set of the set  $\vdots$
- <sup>z</sup> 列印速度[出紙速度] : 指條碼機每秒出紙的距離,調整條碼機列印快慢。
- $\bullet$  and  $\bullet$  in the form of  $\bullet$  in the form of  $\bullet$  in the form of  $\bullet$

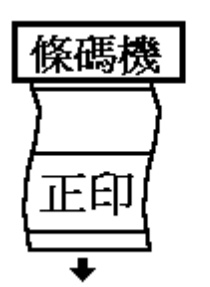

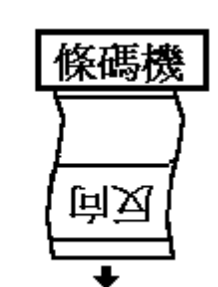

- $\bullet$  : experimentally define the contract of the contract of the contract of the contract of the contract of the contract of the contract of the contract of the contract of the contract of the contract of the contract of
- <sup>z</sup> 色帶轉印 : 條碼機若有配合色帶之使用時,請勾選。
- $\bullet$  : experiments in the set of the set of the set of the set of the set of the set of the set of the set of the set of the set of the set of the set of the set of the set of the set of the set of the set of the set of t
- $\bullet$  , we have strong in the strong strong in the strong strong in the strong strong  $\mathbb{R}$
- $\bullet$  : Eltron
- $\bullet$  : Eltron  $\cdot$
- 
- $\bullet$  : Eltron
- $\bullet$  : and  $\bullet$  :  $\bullet$  :

 $35$ 

## $41$  $\leftarrow$   $\leftarrow$  $\langle S. \rangle$ 42 EZ TAG  $\qquad \qquad :$ 1. 文字欄位  $\mathbf{2}$  $\overline{3}$  $\overline{4}$  $5<sub>l</sub>$  $6<sup>°</sup>$ 43 1.  $\blacksquare$  $2.$   $\vdots$  $3.$   $\vdots$  $4.$   $\vdots$ 5. 即時類-代碼欄位 : 為一對照表資料,例如使用者可以建一個代碼檔,當列時只要輸入代碼可代 A: Apple B: Bird C: Car…  $6.$   $\blacksquare$  $7.$   $:$  $\bullet$  $1.$  $2 \epsilon$  $\bullet$   $\bullet$   $\bullet$   $\bullet$   $\bullet$   $\bullet$  $\bullet$  , we define the following state  $\mathbb{R}^n$  , we define the following state  $\mathbb{R}^n$

 $47$ 

 $\langle T. \rangle$ 支字読定功能 角度 資料來源 寛比: 1.000  $\frac{1}{1}$ ᅱ 00度  $\overline{\phantom{a}}$ 1.固定資料 Window字型 S設定 口反白 高比: 1.000 **FARGO Font 0** ₹ 進位制 字元: 0123456789  $X|I|$ 印表機內建字型: **FARGO Font 0** 跳號[+,-]: [0]  $s|n|$ × **FARGO Font 1 FARGO Font 2** 尾端不跳號字數:[0 **FARGO Font 3 FARGO Font 4** 跳號字數: 0 **FARGO Font 5** 1.字串前置0保留  $\overline{\phantom{a}}$ 資料內容 1.不附加额外检查碼  $\overline{\phantom{a}}$ ◎確定 C取消 S.運階  $ABC0127$ Windows字型减空白-上面dots [0]  $\blacksquare$ Windows字型减空白-下面dots [0]  $\bullet$ 字串換行長度 0.00 mm

 $\bullet$ 

EZ TAG () Windows  $($ 

 $N$ indows  $\mathcal{N}$ indows  $\mathcal{N}$ 

#### $EZ$  tags that  $EZ$  tags  $T$  and  $T$  are  $T$  and  $T$  are  $T$  and  $T$  are  $T$  and  $T$  are  $T$  and  $T$  are  $T$  and  $T$  are  $T$  and  $T$  are  $T$  and  $T$  are  $T$  and  $T$  are  $T$  and  $T$  are  $T$  and  $T$  are  $T$  and  $T$  are  $T$

 $\bullet$  Windows  $\lt$   $>$  Windows  $\lt$   $\lt$   $\blacksquare$  $\langle \, \cdot \, \, \rangle$  ,  $\langle \, \cdot \, \, \, \rangle$  ,  $\langle \, \cdot \, \, \, \rangle$  ,  $\langle \, \cdot \, \, \, \, \, \rangle$  ,  $\langle \, \cdot \, \, \, \, \, \, \, \, \, \rangle$ 

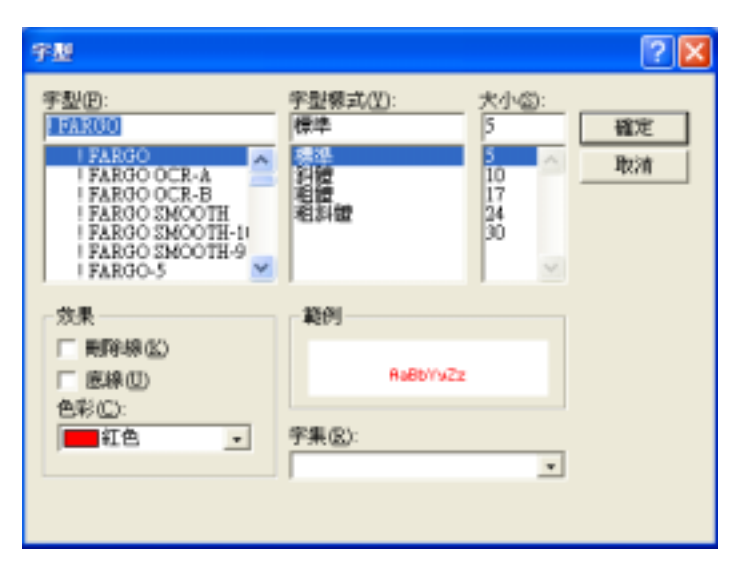

- $\bullet$  :  $\bullet$  :  $\bullet$  1  $\bullet$  1
- $\bullet$  :  $\bullet$  :  $\bullet$  ,  $\bullet$  ,  $\bullet$ Windows
- $\bullet$  and  $\bullet$  and  $\bullet$

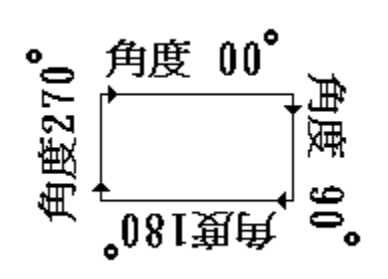

 $\bullet$  :  $\bullet$  :  $\bullet$ 

#### 正常效果 反向效步

- $\bullet$  :  $\bullet$  :  $\bullet$  $\bullet$  iii  $\alpha$  and  $\alpha$  and  $\alpha$  and  $\alpha$  and  $\alpha$  of  $\alpha$  on  $\alpha$  on  $\alpha$  on  $\alpha$  $\frac{1}{1}$  1  $\frac{1}{1}$   $\frac{1}{1}$   $\frac{1}{1}$
- $\bullet$  :  $\bullet$  ()  $\bullet$  10  $\bullet$  26  ${\small \bf ABCDEFGHJKLMNOPQRSTUVWXYZ} {\small \begin{array}{c} {\bf 26}\\[-4pt] {\bf 27}\\[-4pt] {\bf 28}\\[-4pt] {\bf 29}\\[-4pt] {\bf 20}\\[-4pt] {\bf 21}\\[-4pt] {\bf 22}\\[-4pt] {\bf 23}\\[-4pt] {\bf 24}\\[-4pt] {\bf 25}\\[-4pt] {\bf 27}\\[-4pt] {\bf 28}\\[-4pt] {\bf 28}\\[-4pt] {\bf 29}\\[-4pt] {\bf 20}\\[-4pt] {\bf 21}\\[-4pt] {\bf 20}\\[-4pt] {\bf 21}\\[-4pt] {\bf 22}\\[-4pt] {\bf 2$

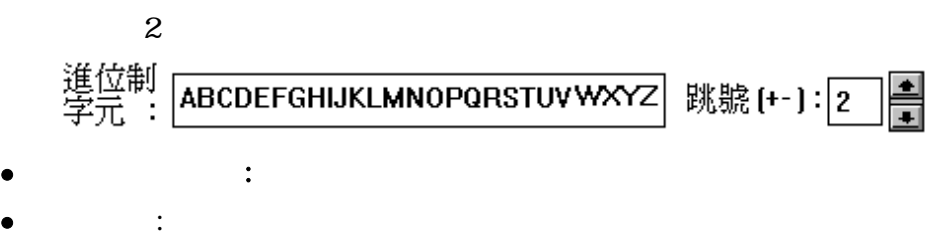

例如有資料 A19911, 跳號 [1], 尾端不跳號字數: 2 跳號字數: 2 則列印10張,結果如下 A1**99**11,A1**00**11,A1**01**11,A1**02**11,A1**03**11,<br>A1**04**11,A1**05**11,A1**06**11,A1**07**11,A1**08**11

**Note** :

### http://toget.pchome.com.tw/intro/business\_keyin/9762.html

- $\bullet$   $\bullet$   $\bullet$   $\ddots$
- 1.  $\Box$
- 2.  $\vdots$

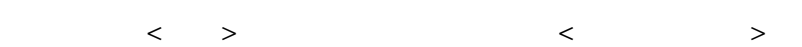

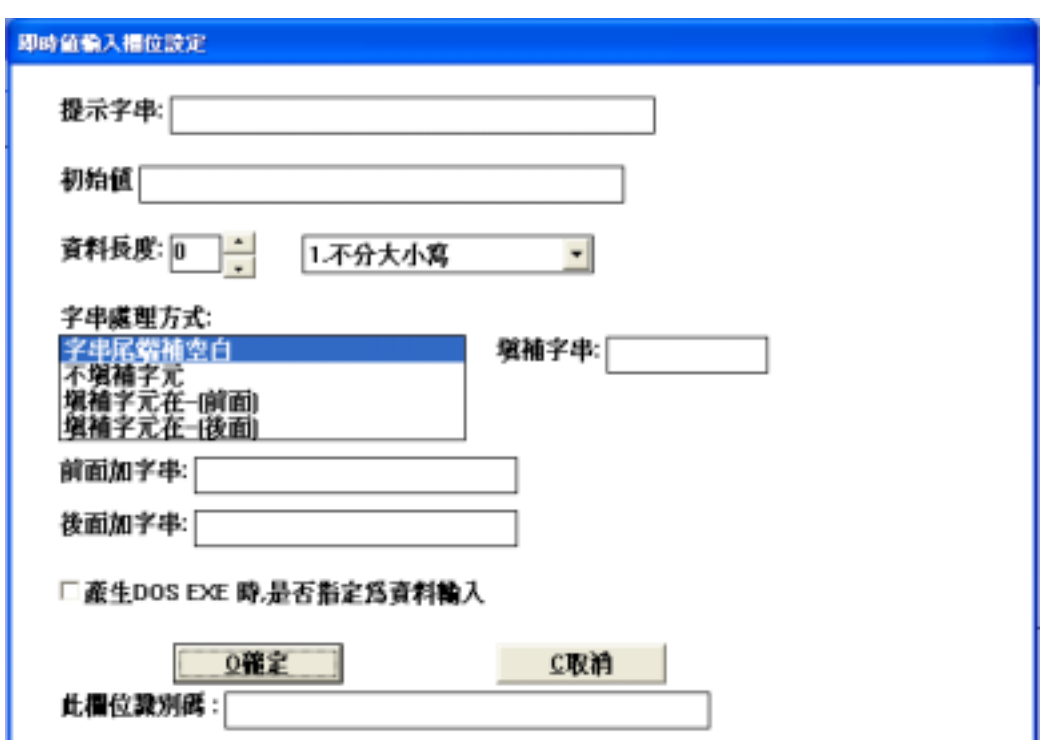

- $z \rightarrow$
- <sup>z</sup> 字串長度 : 若該文字欄位預設的的長度。
- $\bullet$  , and  $\bullet$  : the form of the set of the set of the set of the set of the set of the set of the set of the set of the set of the set of the set of the set of the set of the set of the set of the set of the set of the  $<$   $<$   $>$
- $\bullet$  : and  $\bullet$  : the matrix  $\bullet$  in the set of  $\bullet$  in the matrix  $\bullet$  in the matrix  $\bullet$
- $\bullet$  , and  $\bullet$  is the set of the set of the set of the set of the set of the set of the set of the set of the set of the set of the set of the set of the set of the set of the set of the set of the set of the set of the  $>$  and  $>$  and  $>$  and  $>$  and  $>$  and  $>$  and  $>$  and  $>$  and  $>$  and  $>$  and  $>$  and  $>$  and  $>$  and  $>$  and  $>$  and  $>$  and  $>$  and  $>$  and  $>$  and  $>$  and  $>$  and  $>$  and  $>$  and  $>$  and  $>$  and  $>$  and  $>$  and  $>$  a  $\bullet$  , and  $\bullet$  , and
- $>$  and  $>$  and  $>$  and  $>$  and  $>$  and  $>$  and  $>$  and  $>$  and  $>$  and  $>$  and  $>$  and  $>$  and  $>$  and  $>$  and  $>$  and  $>$  and  $>$  and  $>$  and  $>$  and  $>$  and  $>$  and  $>$  and  $>$  and  $>$  and  $>$  and  $>$  and  $>$  and  $>$  a  $\bullet$  : and  $\bullet$  :  $\bullet$  :
- "NTS"  $\leq$  "NTS"
- $\bullet$  : "  $\bullet$  : "  $\bullet$   $\begin{array}{ccccccc} \text{max} & \text{max} & \text$
- $\bullet$  , the set of the set of the set of the set of the set of the set of the set of the set of the set of the set of the set of the set of the set of the set of the set of the set of the set of the set of the set of the s

4-7 條碼欄位的設定

修繕設定功能 怪医档案 寬窄比 角度 資料來源 CODABAR  $\frac{1}{2}$  $1<sub>A</sub>$  $\overline{\phantom{a}}$  $\boldsymbol{\mathsf{A}}$ × 00度  $\vert \cdot \vert$ 1.固定資料 **CODE 128 D**<br>B<br>B<br>B<br>B CODE 39<br>CODE 39 FULL  $\frac{1}{4}$ S設定 進位制 字元:  $\overline{\mathbf{5}}$ EAN<sub>13</sub> EAN<sub>8</sub> 0123456789  $X|I|$ 6 6  $\overline{t}$  $\overline{r}$ 125  $\frac{1}{\pi}$ 践號[+,-]: 0  $\mathbf{z}$  |  $\mathbf{n}$ | **UPC A** 8 8 UPC E 8  $9 -$  $\mathbf{v}$ 尾端不跳號字數:[0]  $\div$ ADD +2  $\checkmark$ 高度 10.01 H **跌號字数 10 →**  $mm$ □ 選擇PDF 417 條碼 1.字串前置0保留 ÷ □ 遷譯CODE 93條碼 資料內容 ⊣ 1.不附加额外检查码 □ 只印附加的檢查碼 口偶文 1.不加起始碼(預設)  $\overline{\phantom{a}}$ □檢査碼 S.進階 ◎確定 Ir C取消 特殊條碼値: I25 SHIP

 $\langle B, \rangle$ 

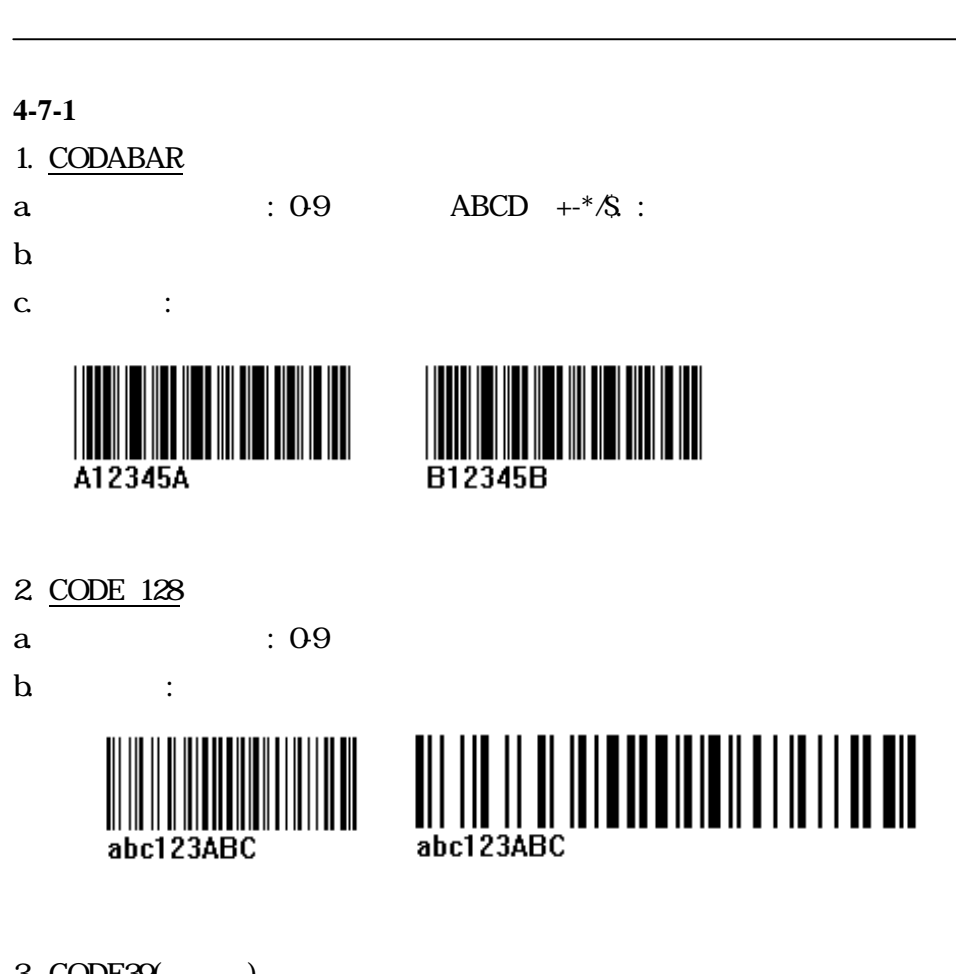

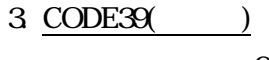

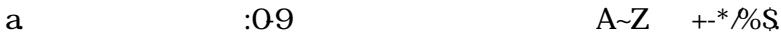

 ${\bf b}$  :

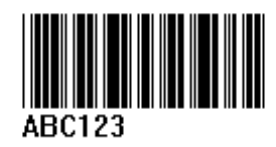

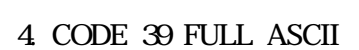

- a.  $109$
- $\begin{array}{cccc} \textbf{b} & \cdots & \cdots & \cdots \end{array}$

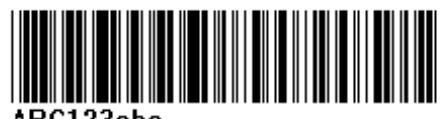

ABC123abc

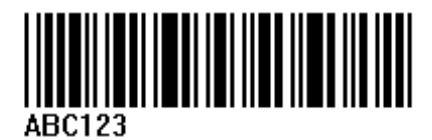

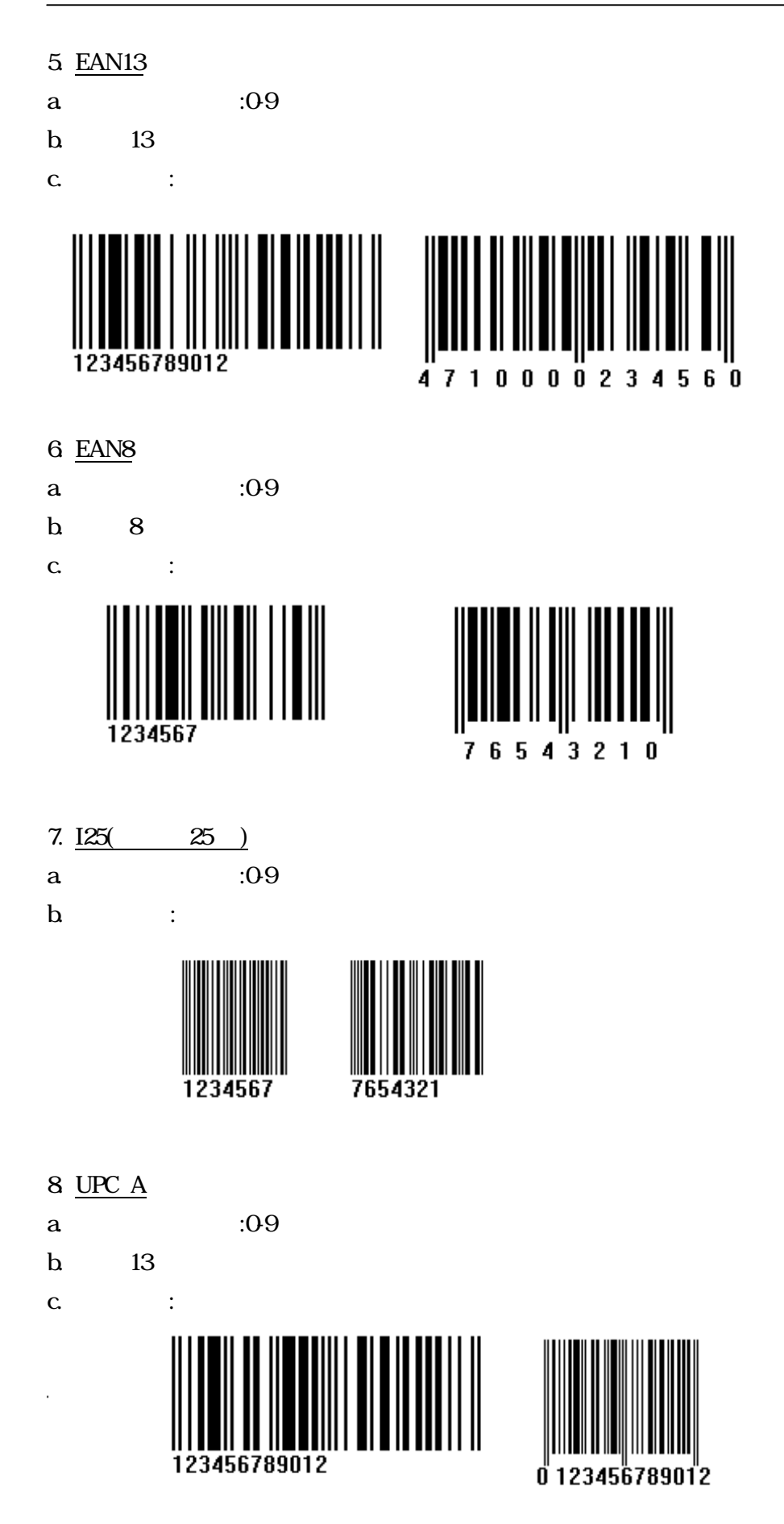

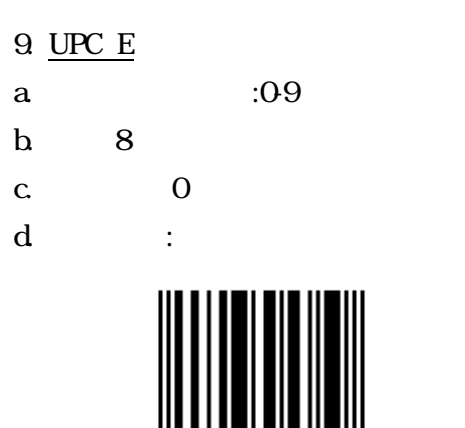

0123456

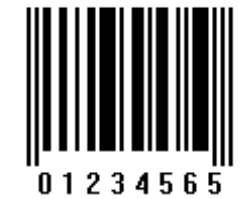

- $\bullet$  : expecting  $\bullet$  : expecting  $\bullet$  : expecting  $\bullet$  : expecting  $\bullet$  : expecting  $\bullet$
- $\bullet$  and  $\bullet$  :  $\bullet$  is a set of  $\bullet$  is a set of  $\bullet$  is a set of  $\bullet$

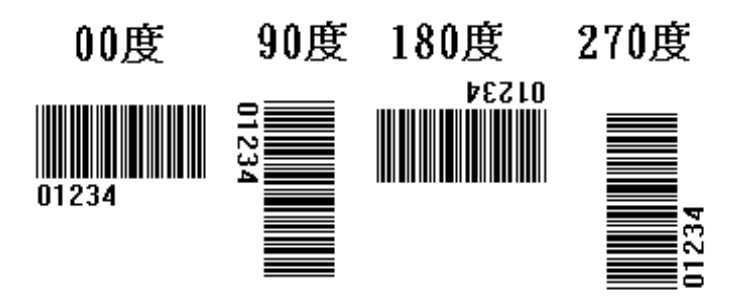

- <sup>z</sup> 資料來源 : 參考文字欄位說明。
- $\bullet$  : The state is the state in the state in the state is the state in the state in the state in the state in the state in the state in the state in the state in the state in the state in the state in the state in the st
- $\bullet$  : The state of the state of the state of the state of the state of the state of the state of the state of the state of the state of the state of the state of the state of the state of the state of the state of the st
- $\bullet$  :  $\bullet$  :  $\bullet$

 $49 \overline{ }$ 

 $\langle L. \rangle$ 

 $\overline{\phantom{a}}$ 

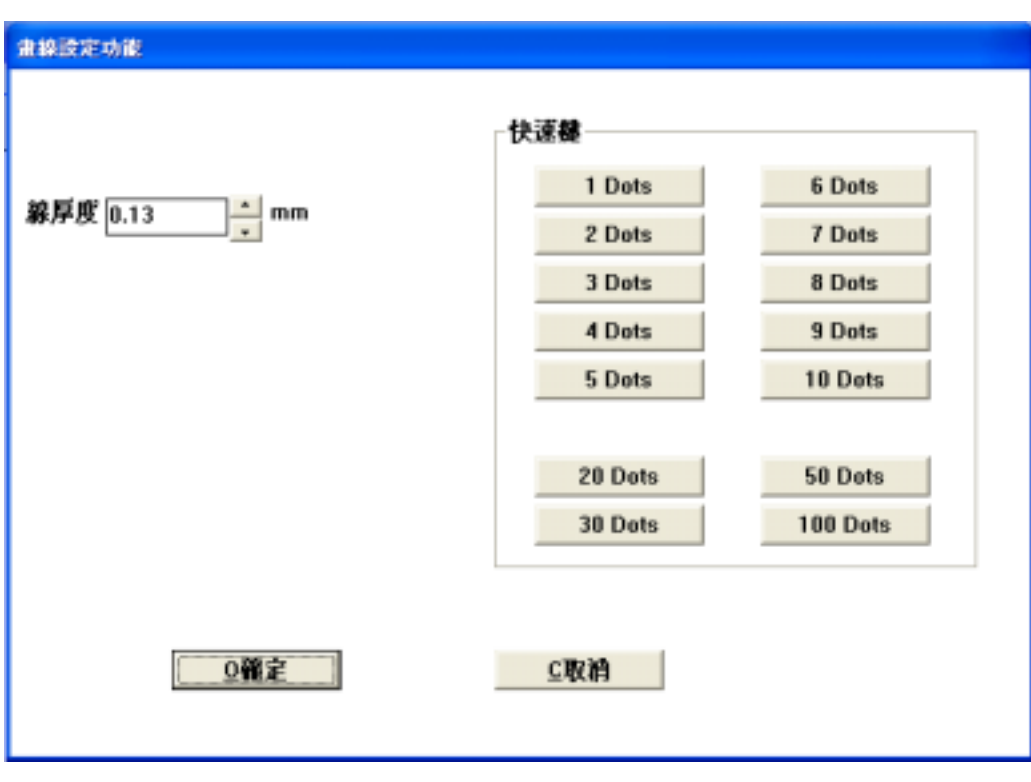

- $\bullet$  and  $\bullet$  : in the set of  $\bullet$  in the set of  $\bullet$
- $\bullet$  : and  $\ddots$  is a function of the set of the set of the set of the set of the set of the set of the set of the set of the set of the set of the set of the set of the set of the set of the set of the set of the set of
- $\blacktriangleright$

 $49$  —

 $\langle X, \rangle$ 

I,

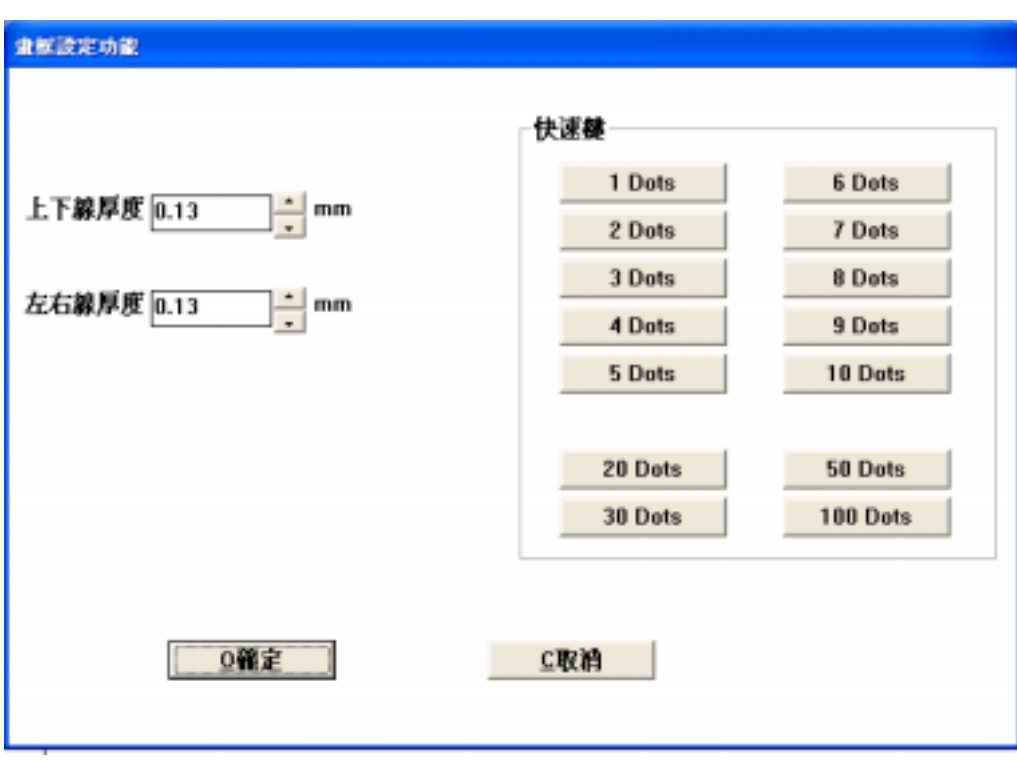

- <sup>z</sup> 上下線的厚度 : 指定畫框時時上、下框線條的點數大小。
- $\bullet$  and  $\bullet$  in the following interval  $\bullet$  in the following interval  $\bullet$
- $\bullet$  : and  $\bullet$  :
- $\blacktriangleright$

 $410$   $\qquad$ 

 $\langle M, \rangle$ 

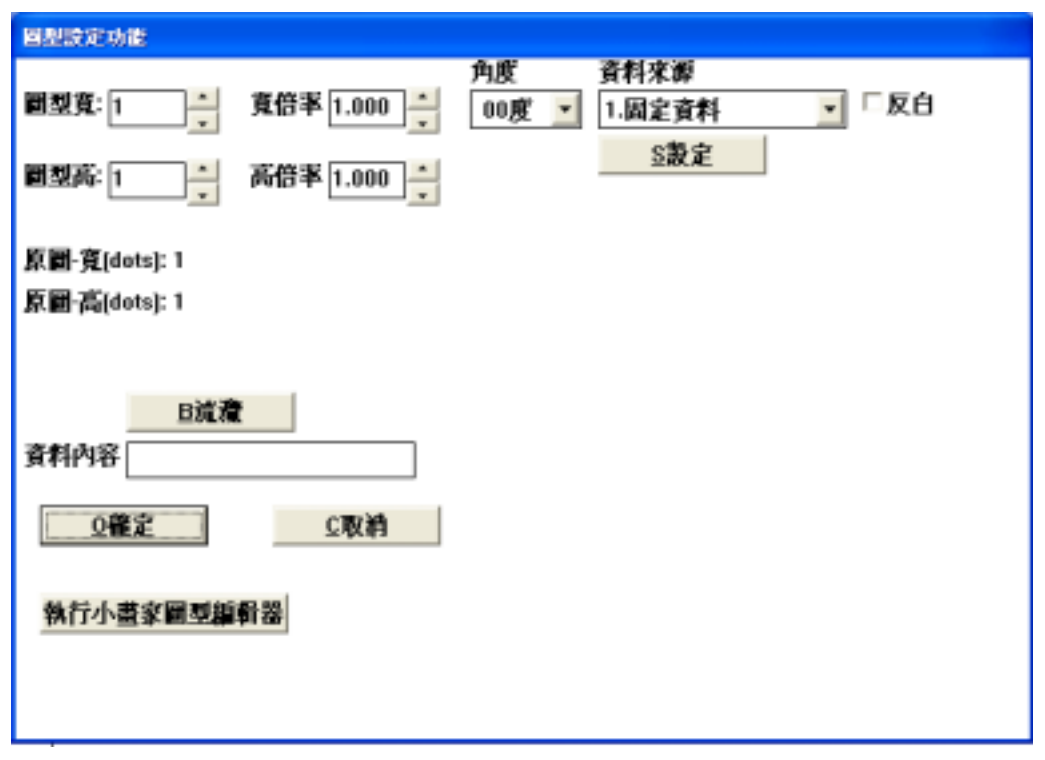

- $\bullet$  :  $\bullet$  :  $\bullet$
- $\ddotsc$
- $\bullet$  : and  $\ddot{\bullet}$  : in the set of a  $\ddot{\bullet}$  : in the set of a  $\ddot{\bullet}$  : in the set of a  $\ddot{\bullet}$  : in the set of a  $\ddot{\bullet}$
- $\ddotsc$
- $\bullet$   $\bullet$   $\bullet$   $\bullet$   $\bullet$   $\bullet$
- 1.  $BMP$
- 3. 圖型的放大、縮小 : 於編輯版面中,用移動按鈕框選欲修改的圖型欄位後,該欄位四週將出現

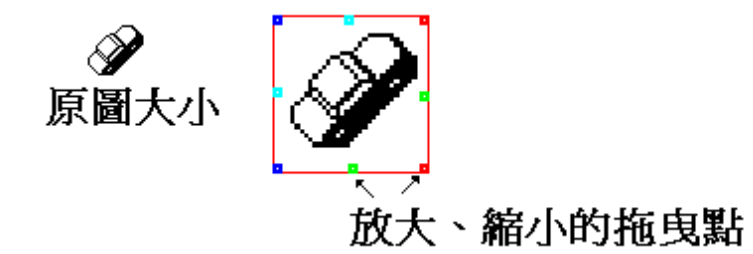

### $411$   $\qquad$

 $EZ$  that the set of  $Z$  the set of  $Z$  is the set of  $Z$  is the set of  $Z$  and  $Z$ 

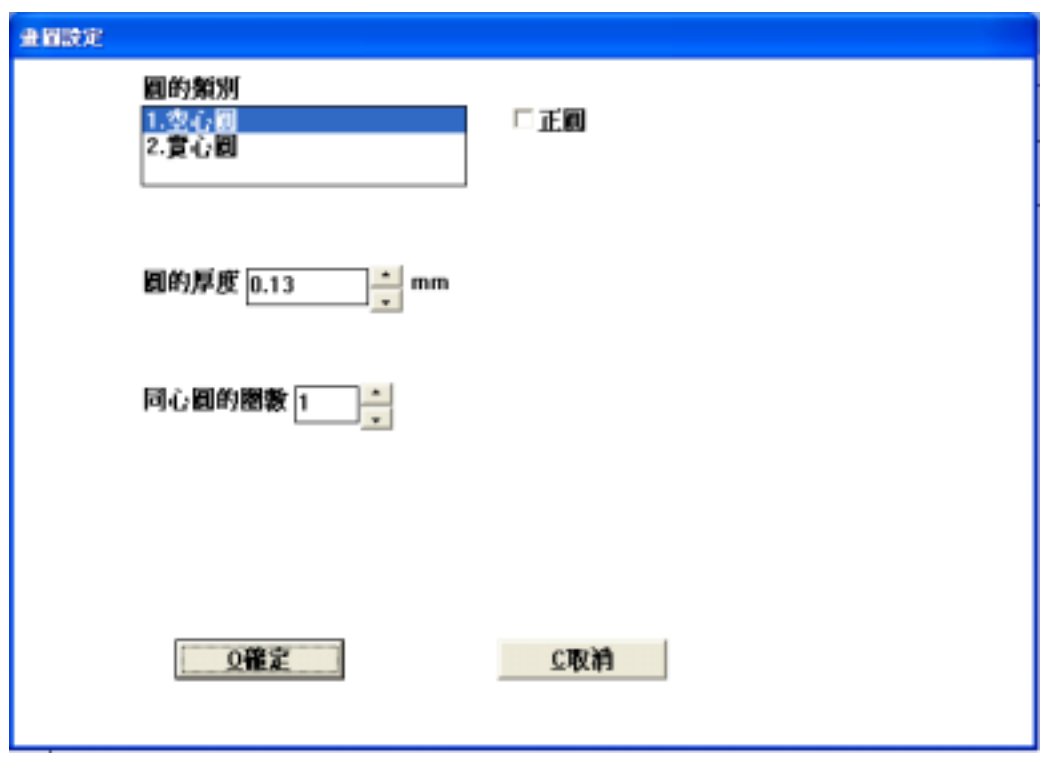

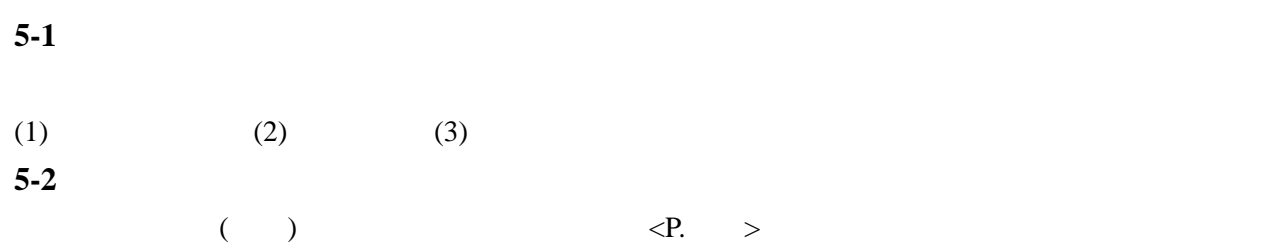

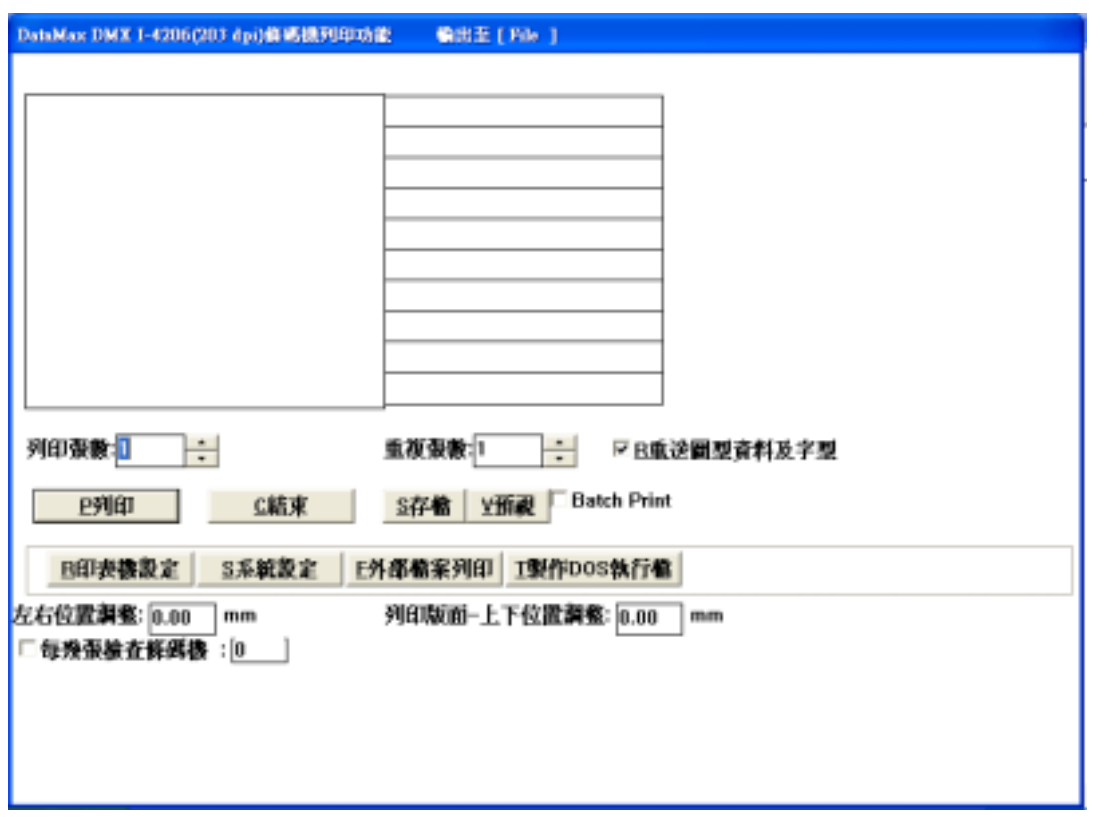

- <sup>z</sup> 視窗的抬頭 **:** 於列印功能視窗 系統將在 窗的抬頭 示當前使 的列表機
- <sup>z</sup> 印表機設定 **:** 該功能同<系統視窗>中的印表機設定,用以進階設定相關印表機的軟硬體設定。
- <sup>z</sup> 系統設定 **:** 可以直接開啟<系統視窗>,作系統的設定。
- <sup>z</sup> 即時欄位值的輸入 **:** 若標籤中有相關的值,預設值皆以?符號表示,其資料的長度。

 $\bullet$ 

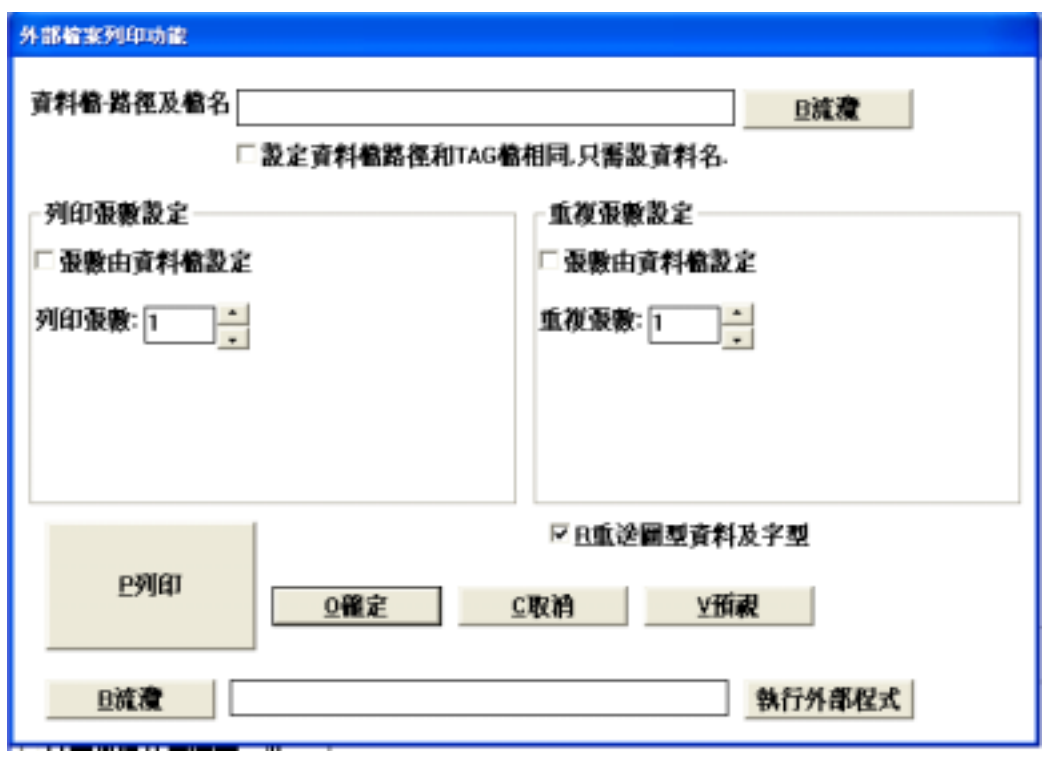

使用者可引入標準的 **txt** 檔案,指定列印欄位及重複張數欄位,作外部檔列印。

### **6-1** 外部檔列印使用說明

讀取 TXT 的文用檔,配合 TAG 外部檔案列印功能,作多筆的標籤列印。

 $:$  ABC.TXT

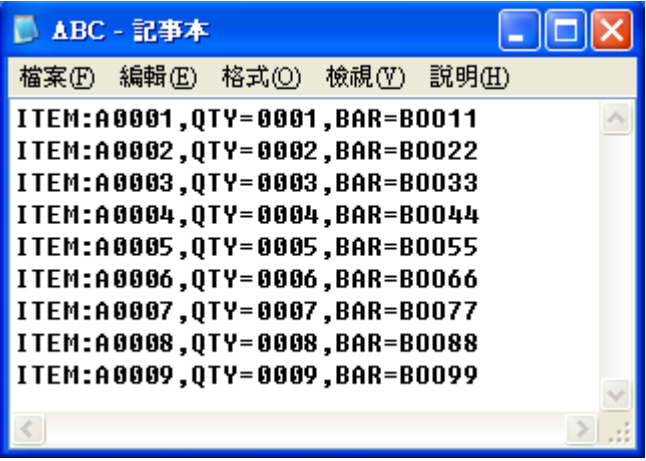

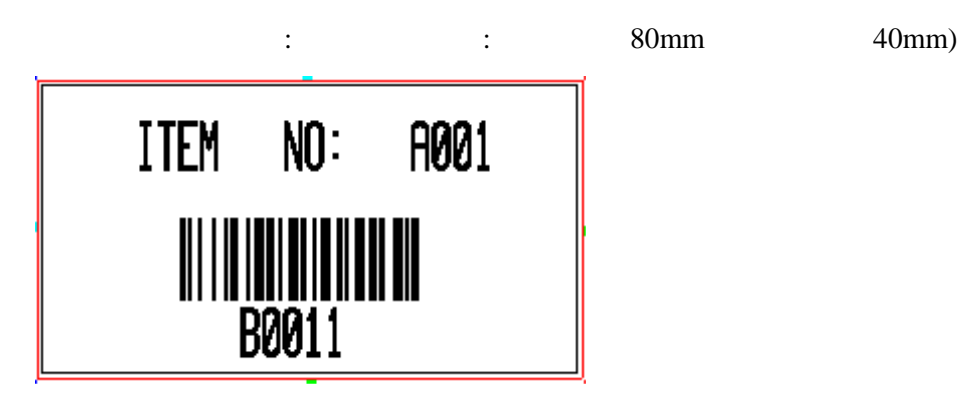

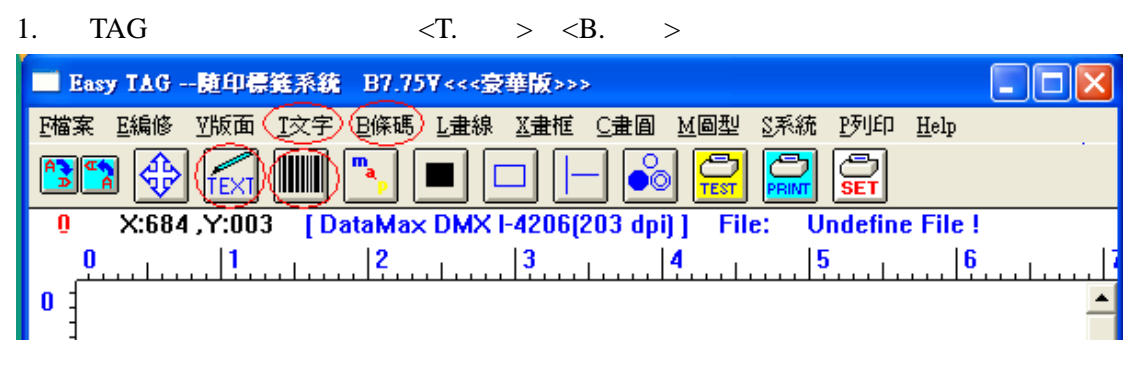

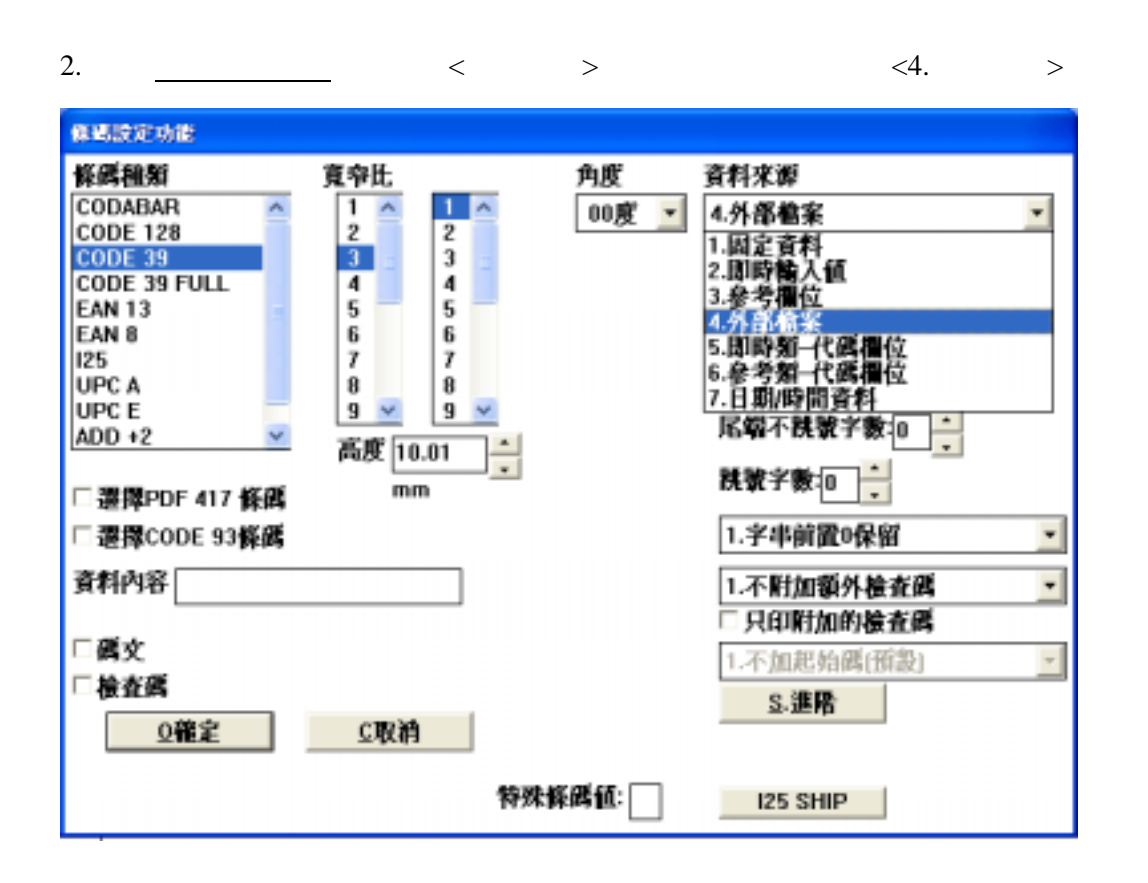

 $3. \quad \langle S. \rangle$ 

: ITEM: A001, QTY: 0001, BAR: B0011

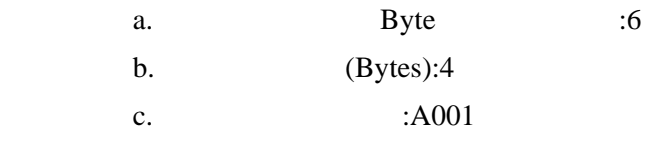

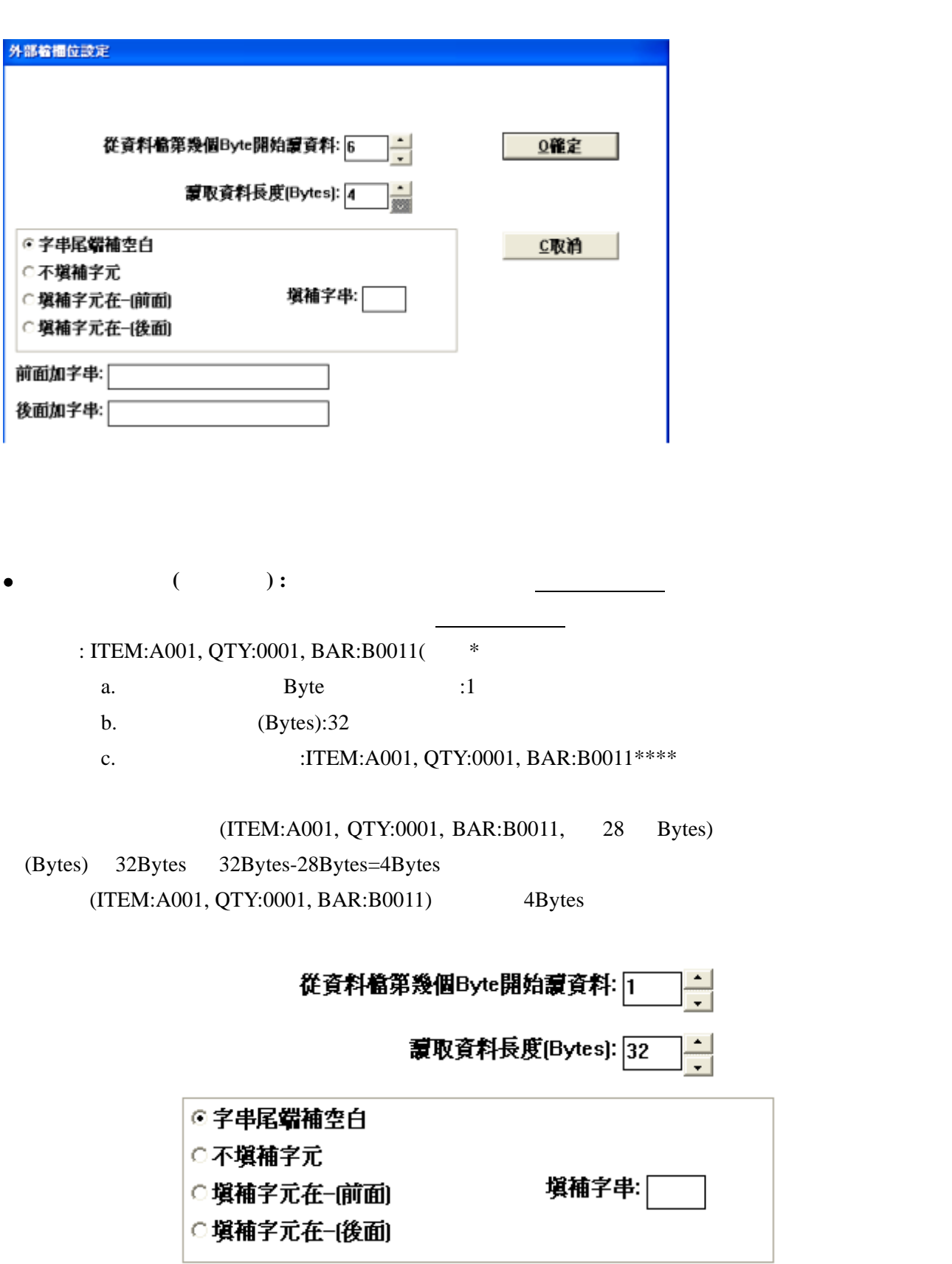

<sup>z</sup> 不填補字元 **:** 時,只取使用者輸入之字串。

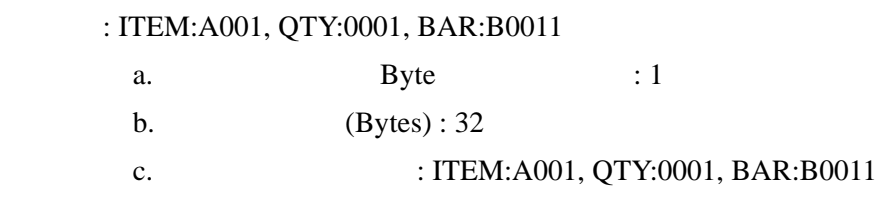

(ITEM:A001, QTY:0001, BAR:B0011, 28 Bytes)

 $(Bytes)$  32Bytes 32Bytes-28Bytes=4Bytes

(ITEM:A001, QTY:0001, BAR:B0011)

從資料檔第幾個Byte開始讀資料: [1] ÷

> 讀取資料長度(Bytes): 32  $\frac{1}{\sqrt{2}}$

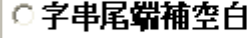

◎不填補字元

○ 塡補字元在-(前面)

○ 填補字元在-[後面]

 $-(-(-))$  :

: ITEM:A001, QTY:0001, BAR:B0011

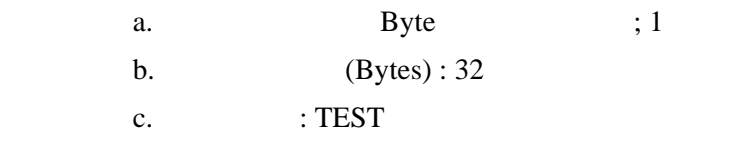

d.  $\text{SFR}$ : TESTITEM:A001, QTY:0001, BAR:B0011

従資料檔第幾個Byte開始讀資料: [1

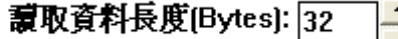

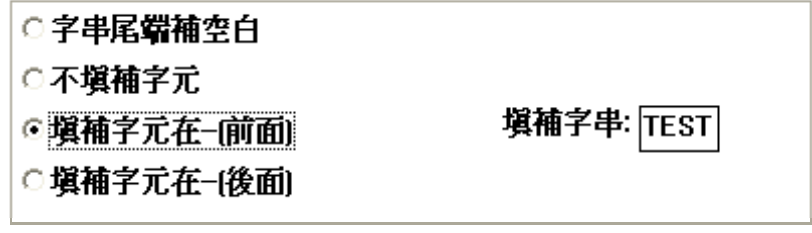

<sup>z</sup> 填補字元**-(**後面**) :** 時,自動於該字串尾端輸入<填補字串>

: ITEM:A001, QTY:0001, BAR:B0011

a. Bytes : 1

- b.  $(Bytes): 32$
- $c.$  : TEST
- d.  $I: ITEM: A001, QTY:0001, BAR: B0011TEST$

從資料檔第幾個Byte開始讀資料: [1  $\div$ 

> 讀取資料長度(Bytes): 32  $\frac{1}{\sqrt{2}}$

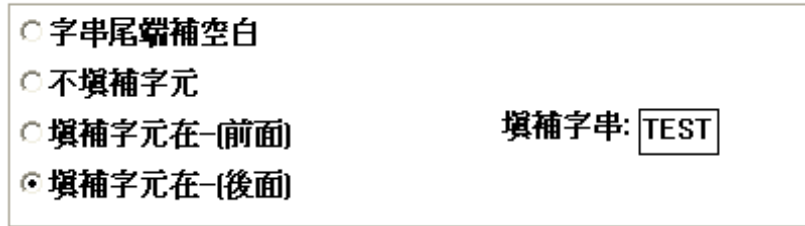

<sup>z</sup> 前面加字串 **:** 固定要在使用者輸入字串前日某固定文字時,可在此設定。

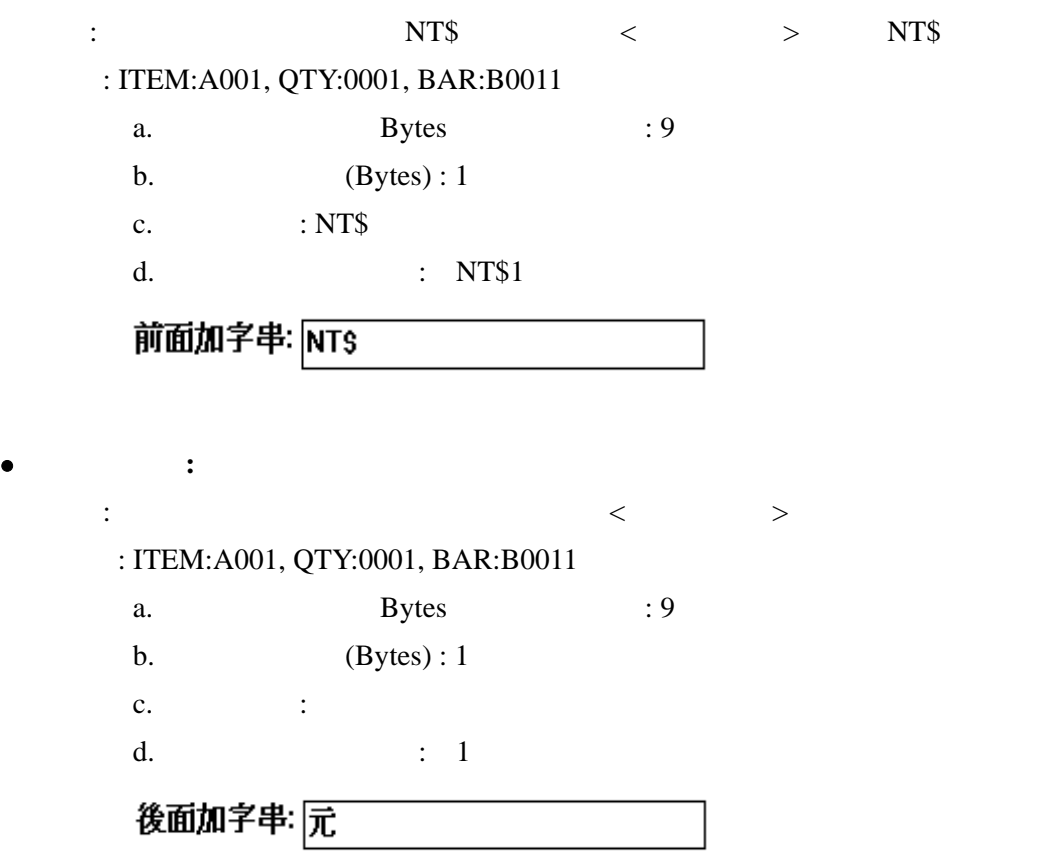

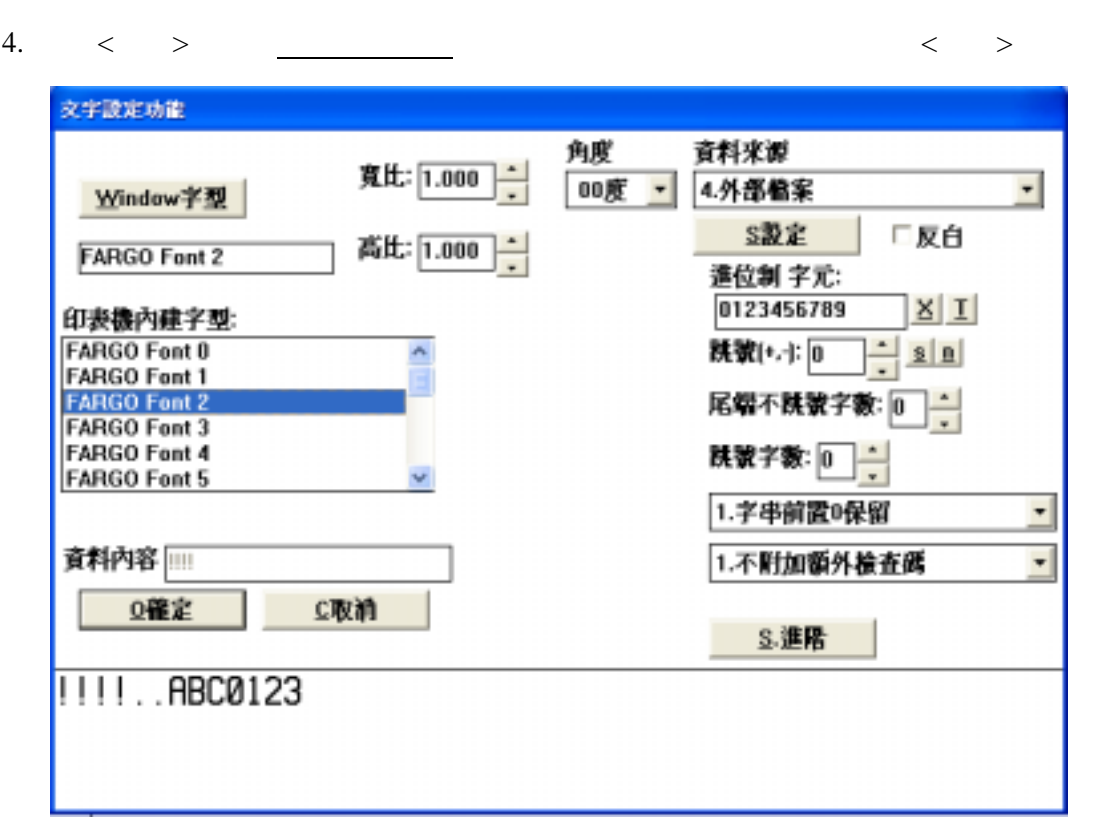

5.  $\langle \rangle$ 

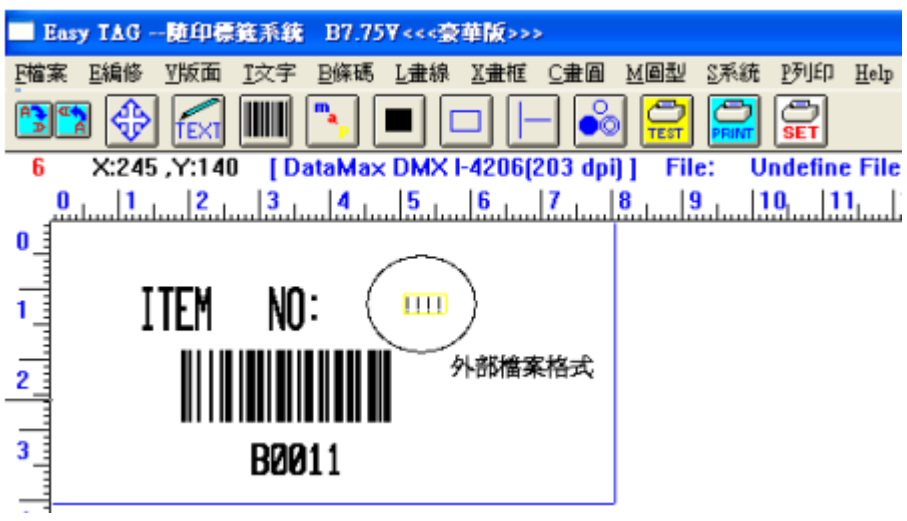

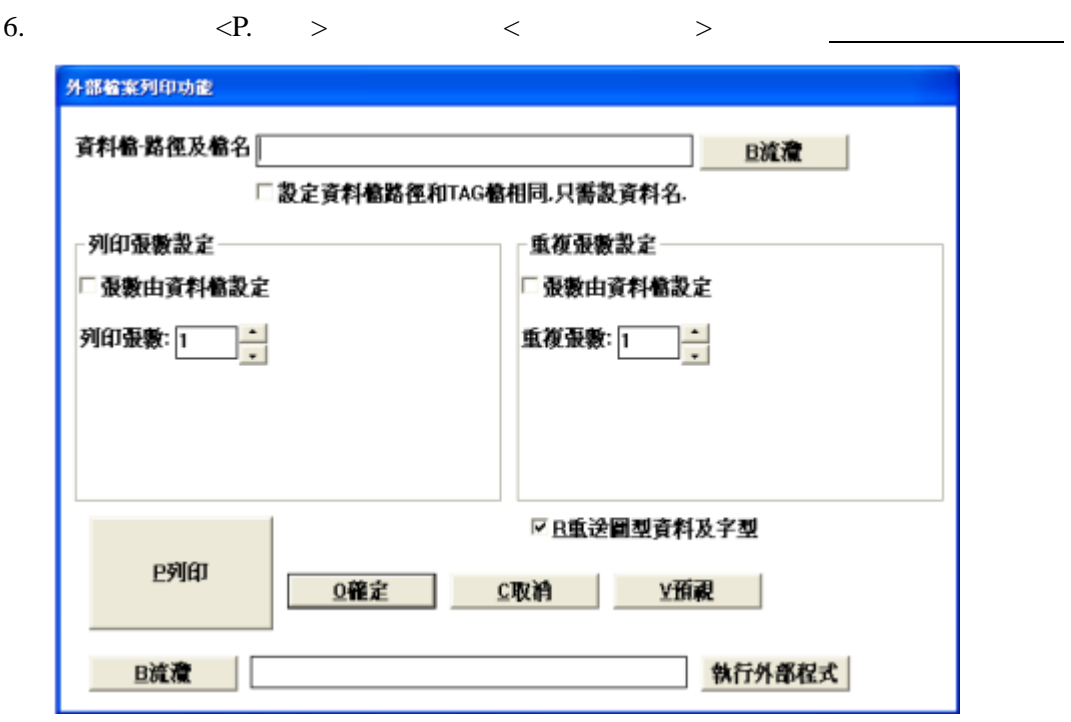

- $7. \, < \, > \,$
- ↑ **EZ TAG**

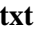

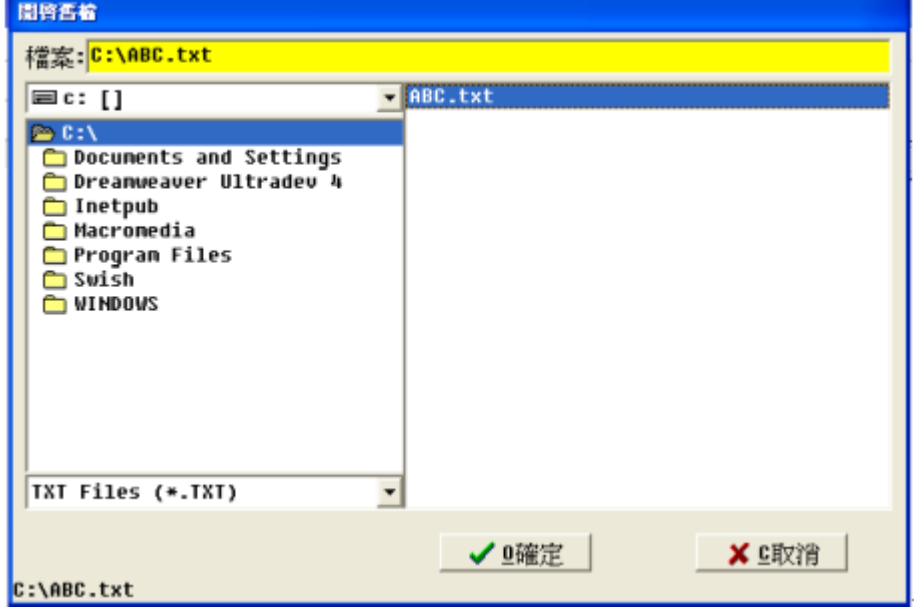

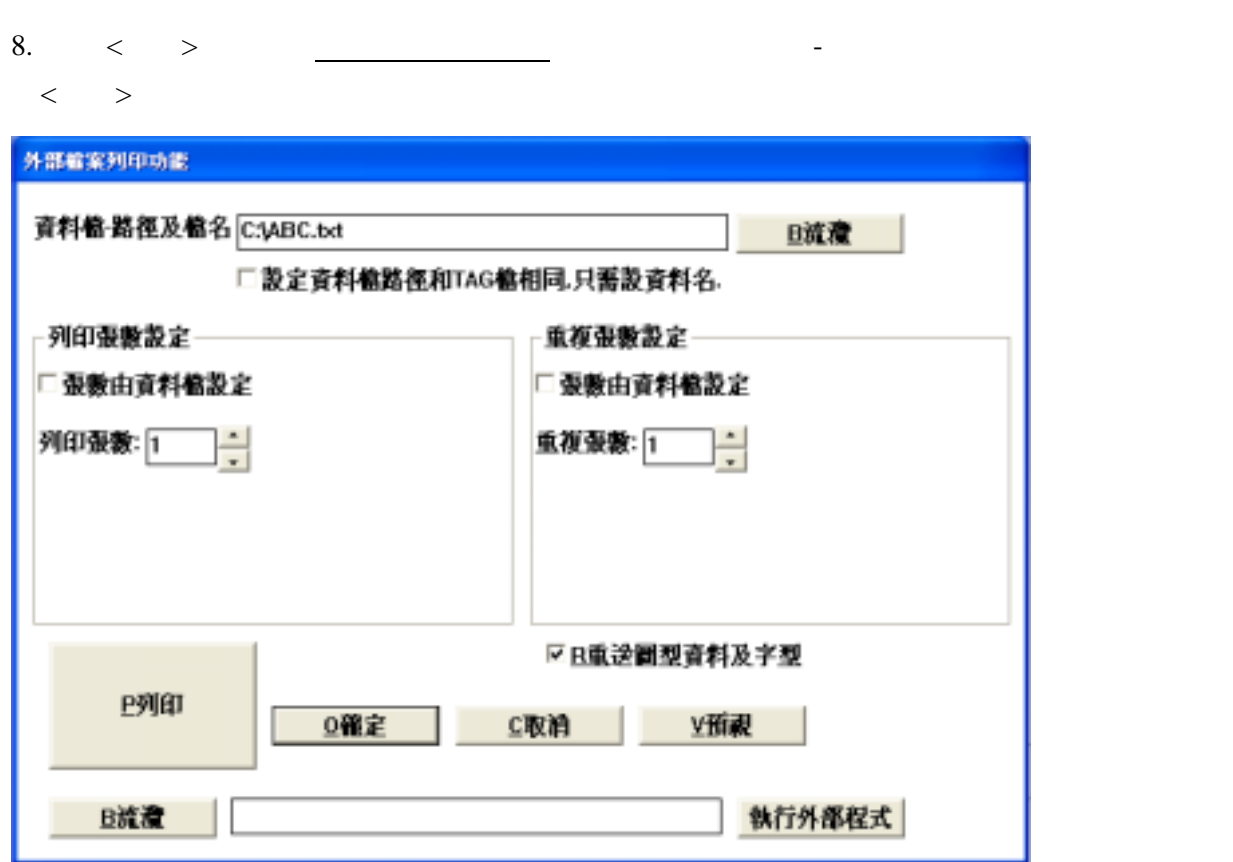

### 第七章 **PRINT DRIVER**

### **7-1 ICON**

Easy TAG BAR.EXE(Ver 6.10 ) ICON 2 Windwos  $<$   $<$   $>$ 

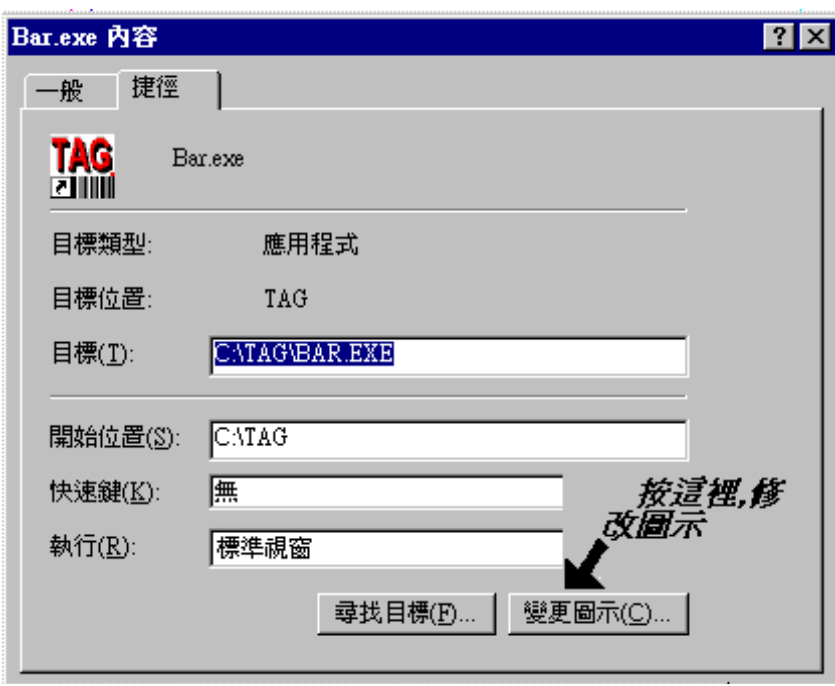

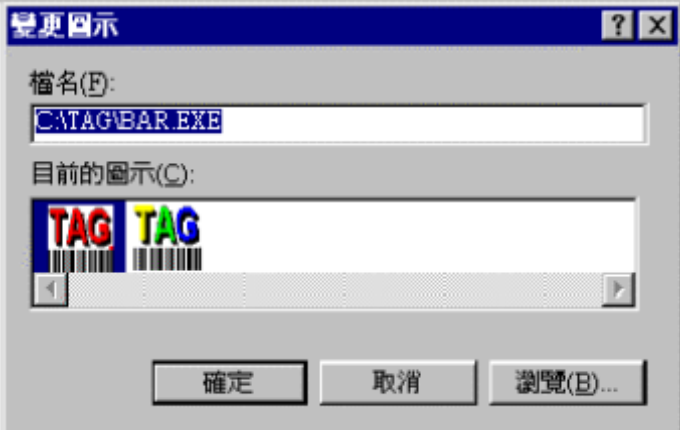

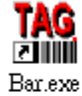

.此圖示為編輯系統標準圖示.

**TAG** .此圖示一般指定為PRINT DRIVER的圖示.  $\overline{Bar}$ 

### **7-2 BAR.EXE** (Ver 6.10 )

### Easy TAG

TAG C:\demo.tag

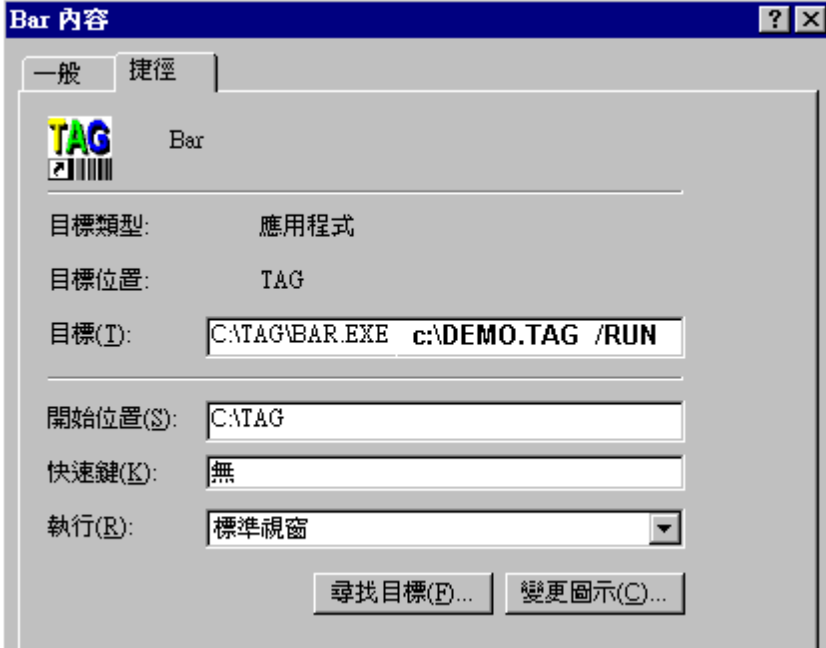

 $a$ . / RUN

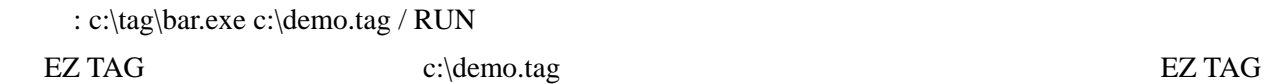

c:\demo.tag

### $b.$  / PRINT

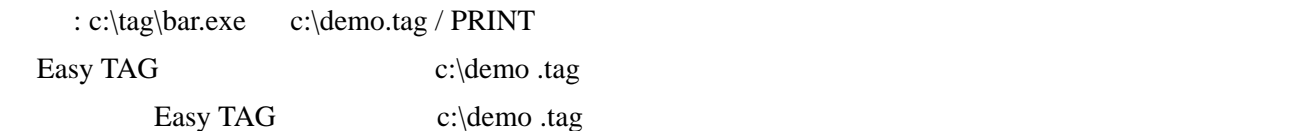

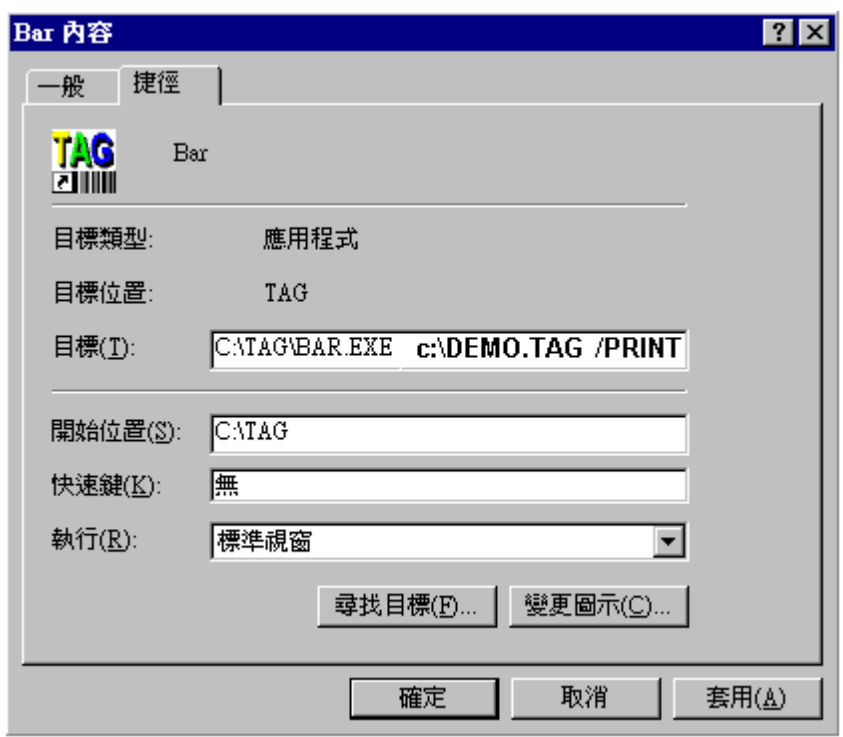

 $c.$  /EXE

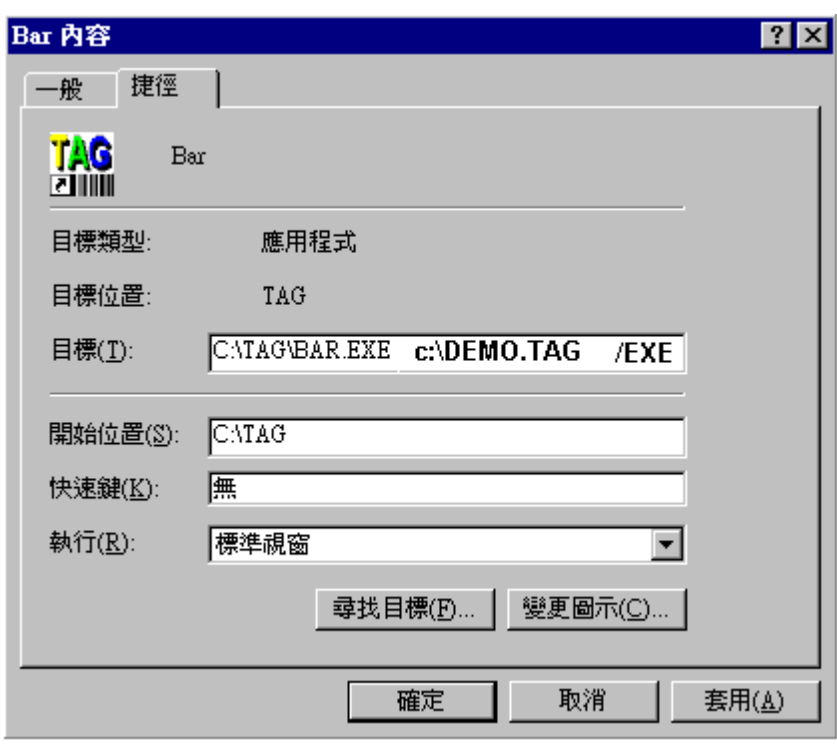

: c:\tag\bar.exe c:\demo.tag /EXE

EZ TAG and c:\demo.tag

)  $/EXE$ 

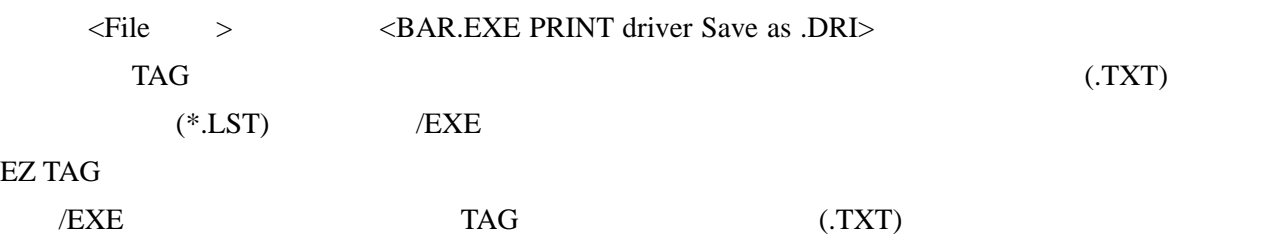

 $1.$  DB  $\blacksquare$ 

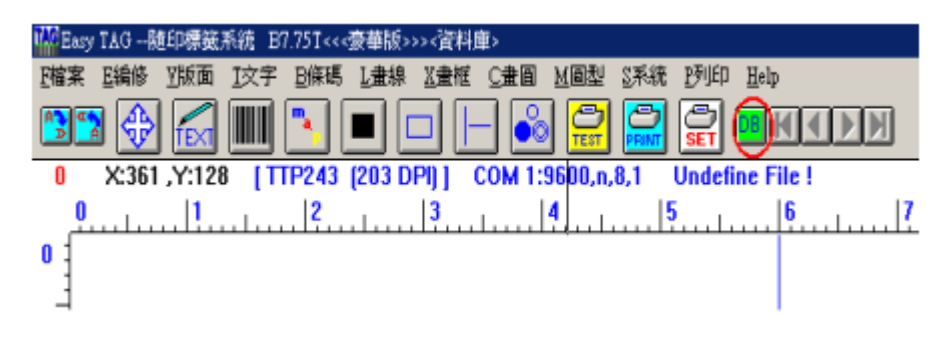

2. (Access ) Many TAG - 随即得義系統 B **Sistem Park Cam Films Seve Ren Hole**<br>Sistem Park Cam Films Seve Ren Hole 四国家 日间座 平原面 **THAM HOORSES** THAM 資料解除定量面 ENNASH INF 1IA 0.開開公 ◎関幣資料用 】 第1827 1图入交子格(\* TXT) 百姓印数丘 2. Access (\*MDB) 3 Excel (\* XLS) 4.DBase,Foogso (\*DBF) 5.Paradox (\*DB) 6. Text files (\* TXT) ZODBC (VB) **LODBC** (Delphi) 翻断液料库()  $\overline{a}$ 

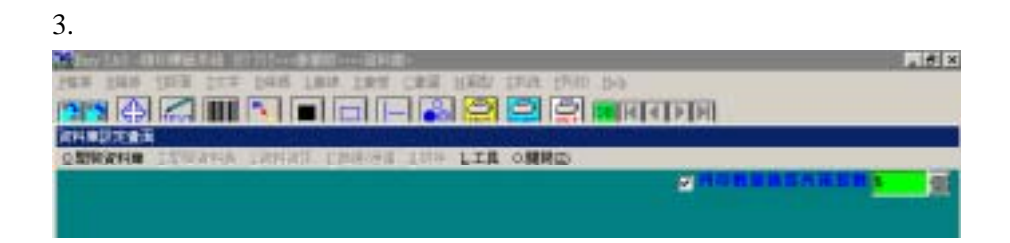

#### 4. Accrss C:\DAT\DB1.mdb

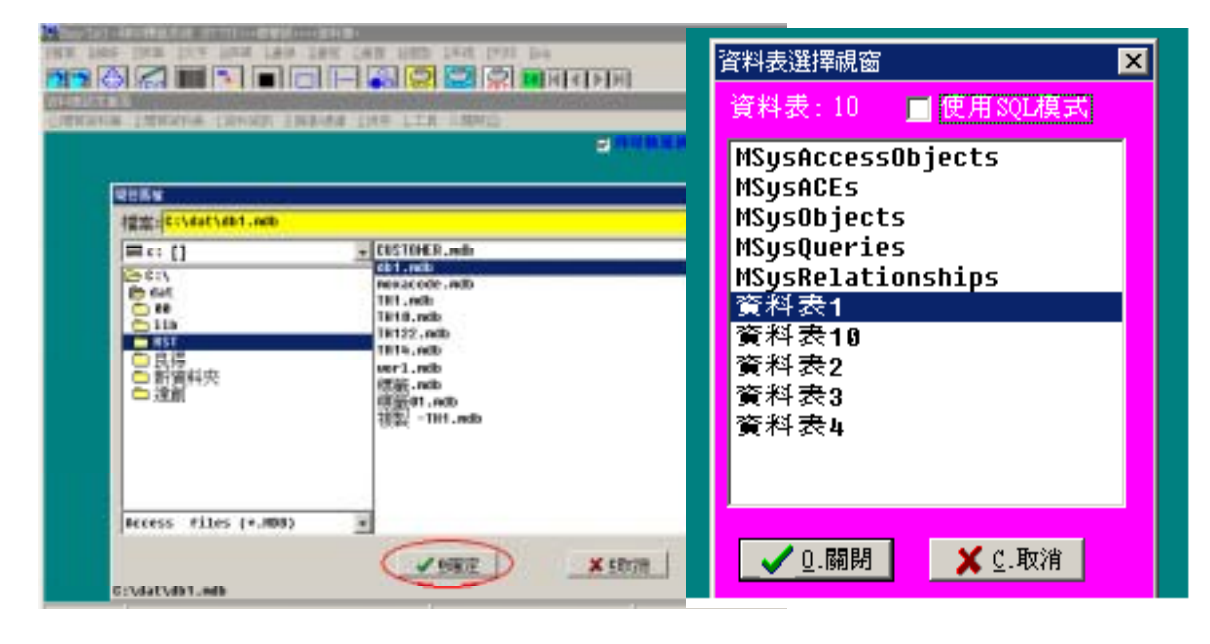

 $5.$ 

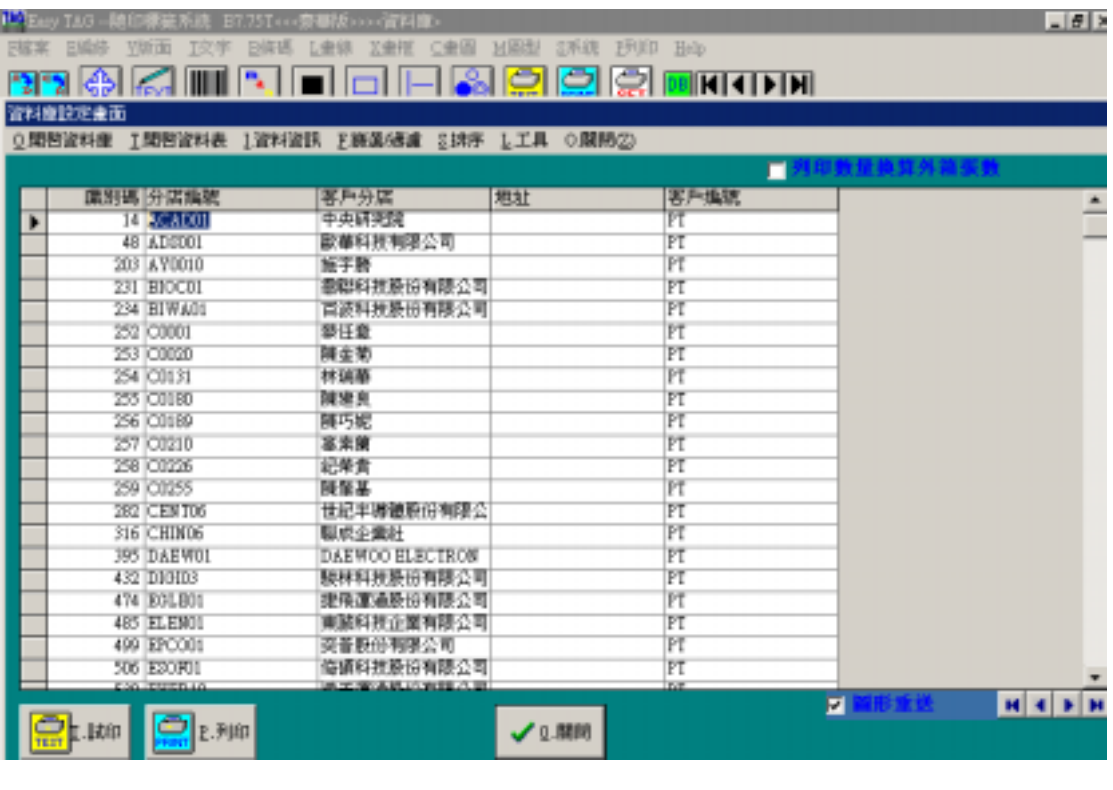

6.  $\langle 0. \rangle$  DBTAG DBTAG EZTAG

#### **8-2** 文字資料庫設定

1.  $\langle \rangle$ MC Basy TAG --随印標範系統 B7.75T<<<豪華版>>><資料庫> F植来 E编修 VIA面(T交字) B编码 L金锦 X金框 C金圆 M图型 &系统 2列印 Brip  $\mathbb{R}$  **Exploration**  $\odot$   $\odot$ **BRAGE**  $\mathbb{N}$  of  $\Box$ ø

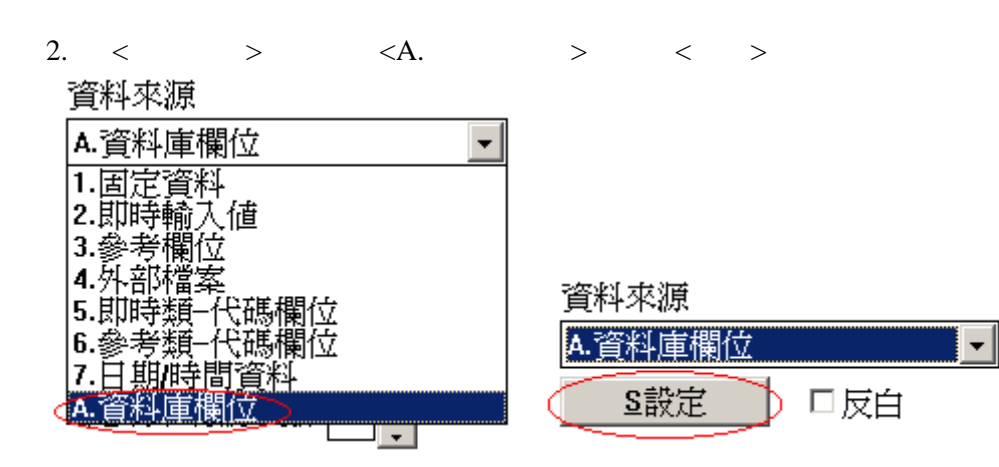

#### **8-3** 設定資料欄位內容

按下<設定>鈕後,即進入<資料庫欄位欄位設定>

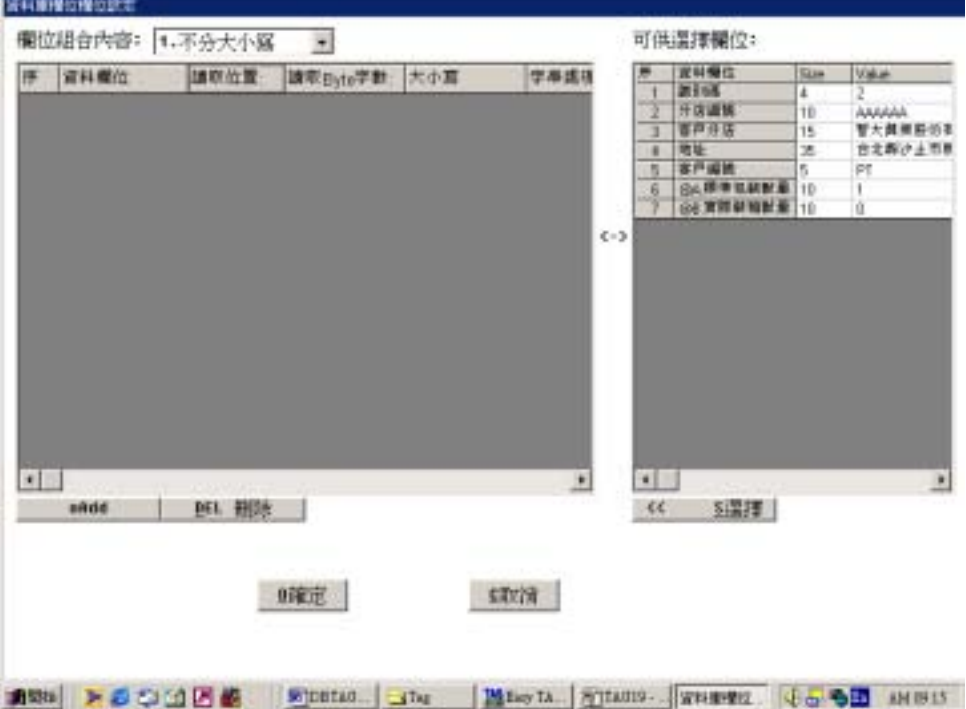

1.  $\blacksquare$ 

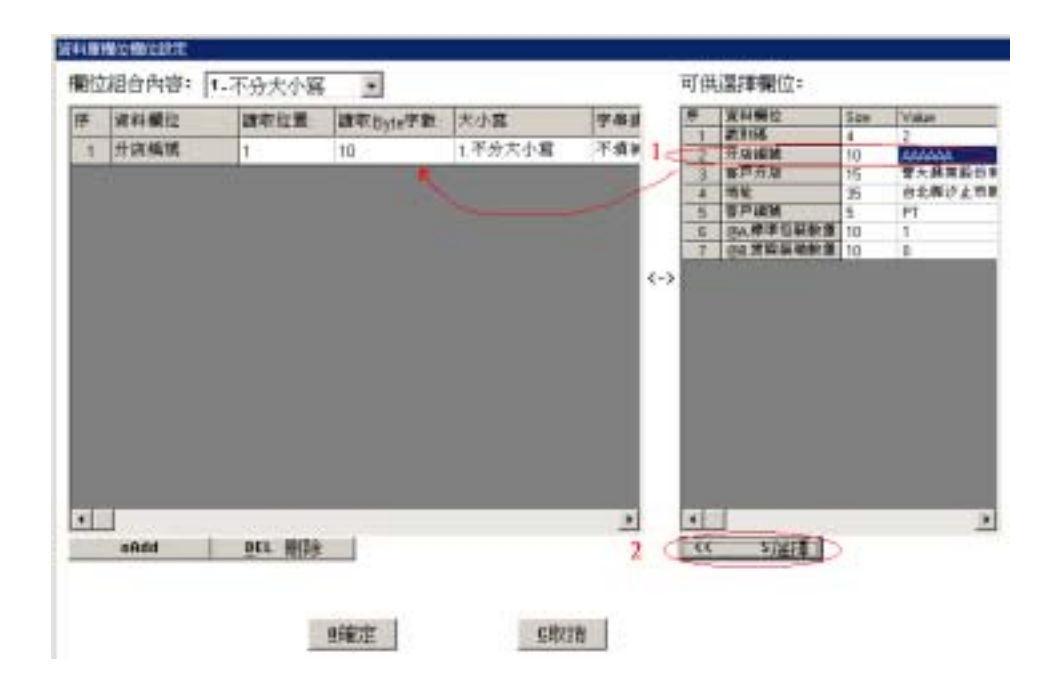

 $2.$ 

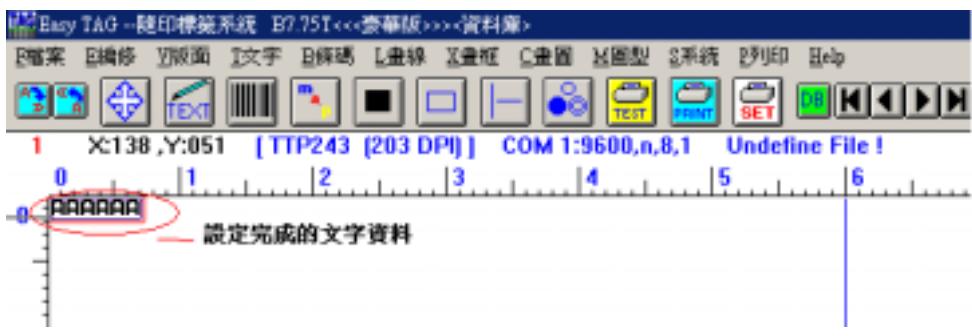

3.  $\langle DB \rangle$ 

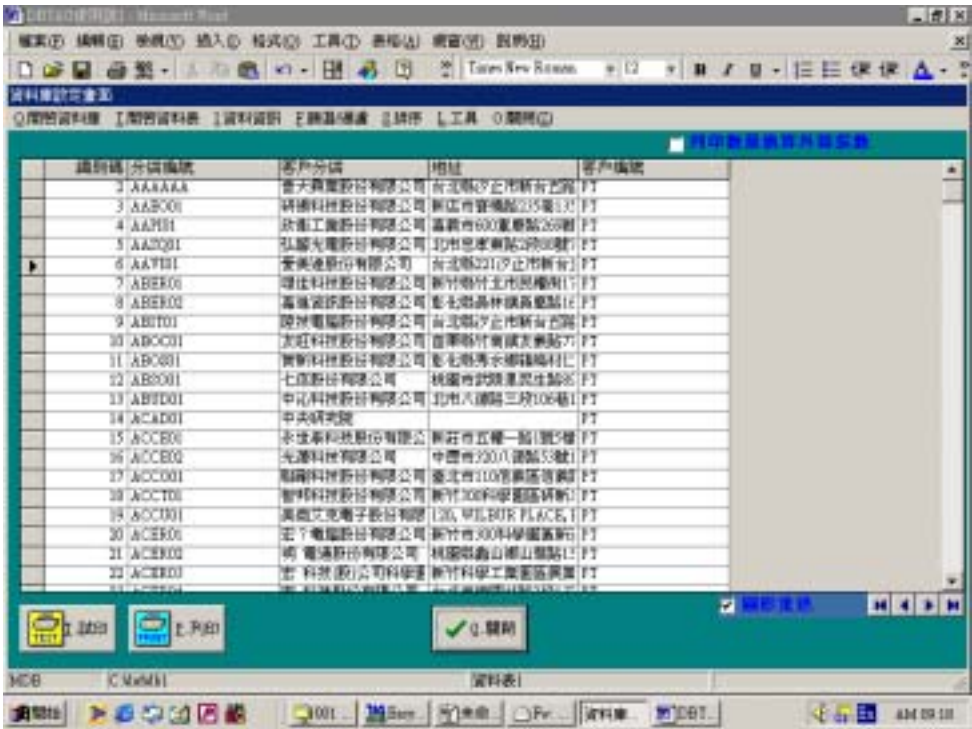

4.  $\lt$  >

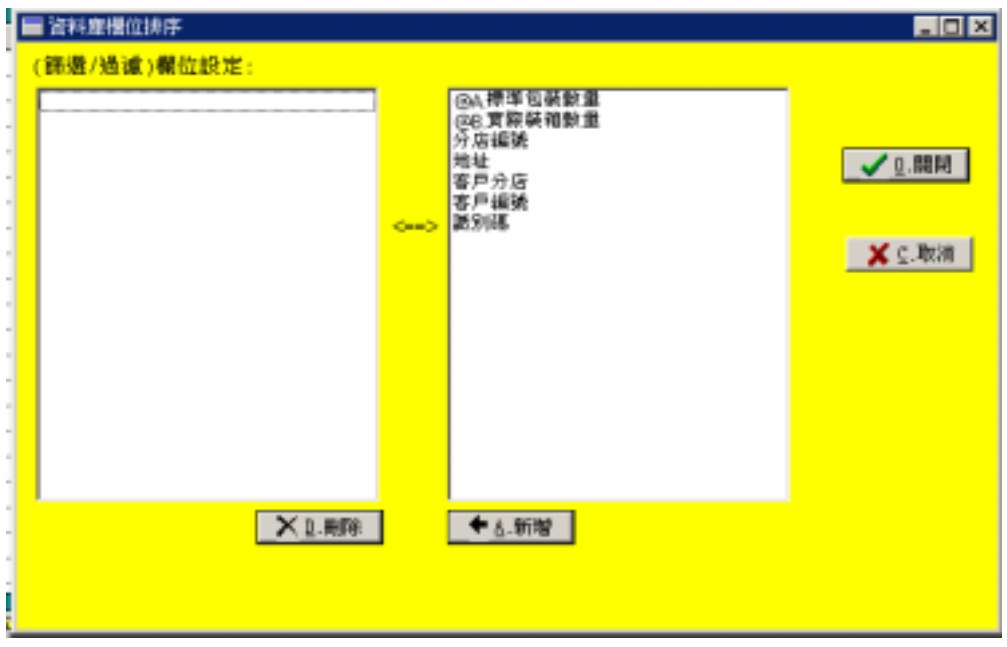

### 5.  $\langle I \rangle$   $>$   $\langle$   $>$

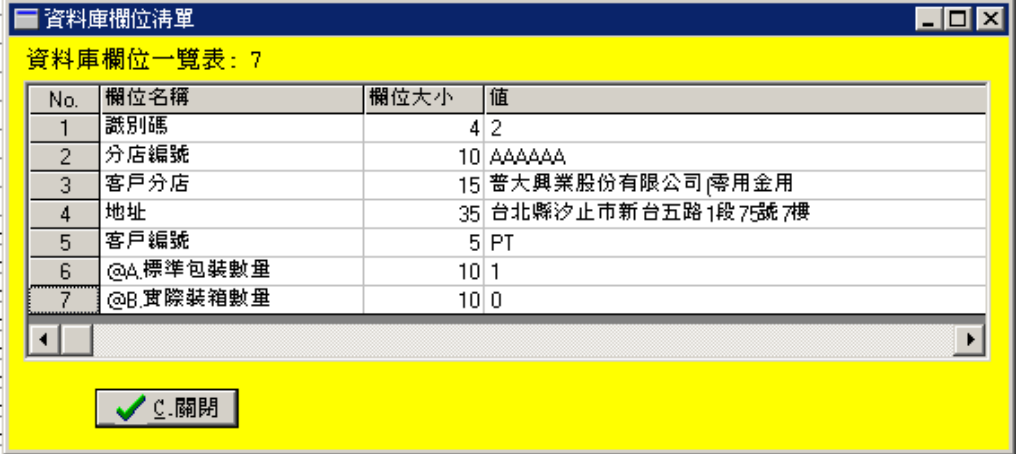

### 6.  $/$

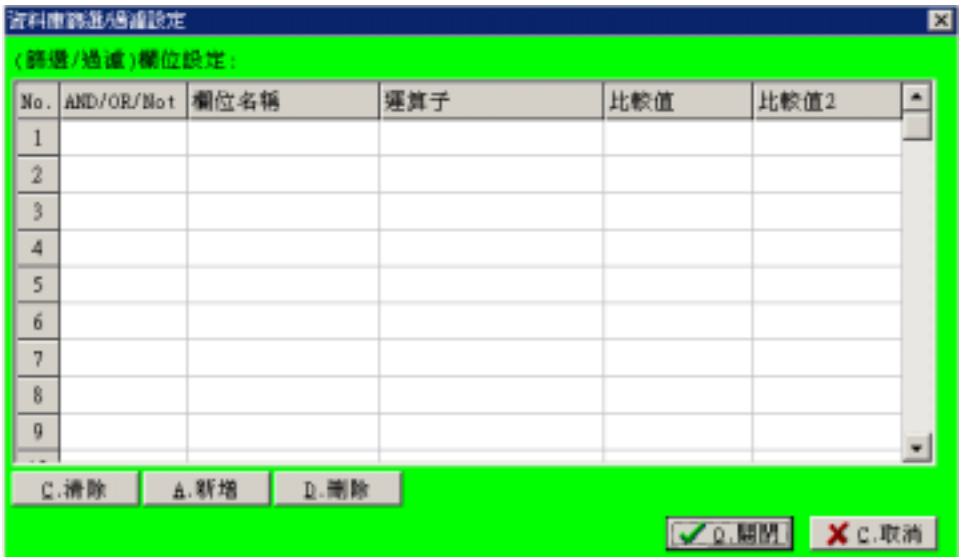

7. 比較值

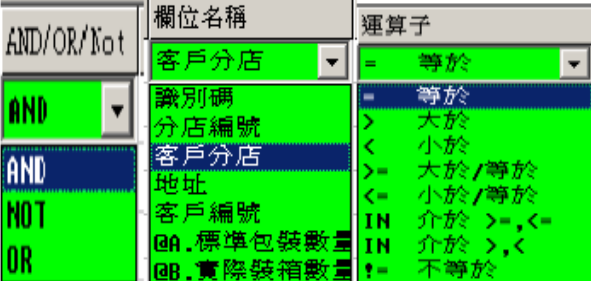

8.  $\overline{a}$ 

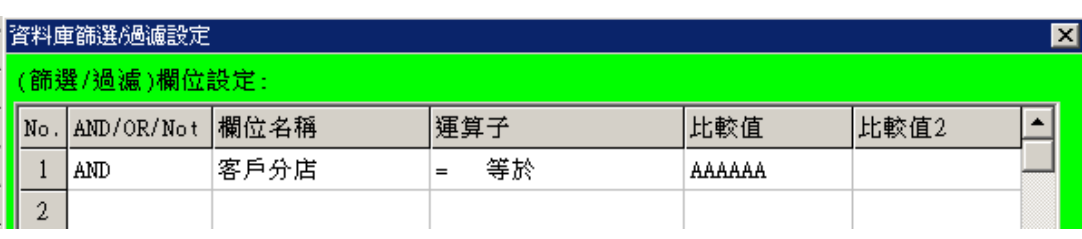

9.  $\langle$  >  $\langle$  > 10.  $\langle \rangle$ 

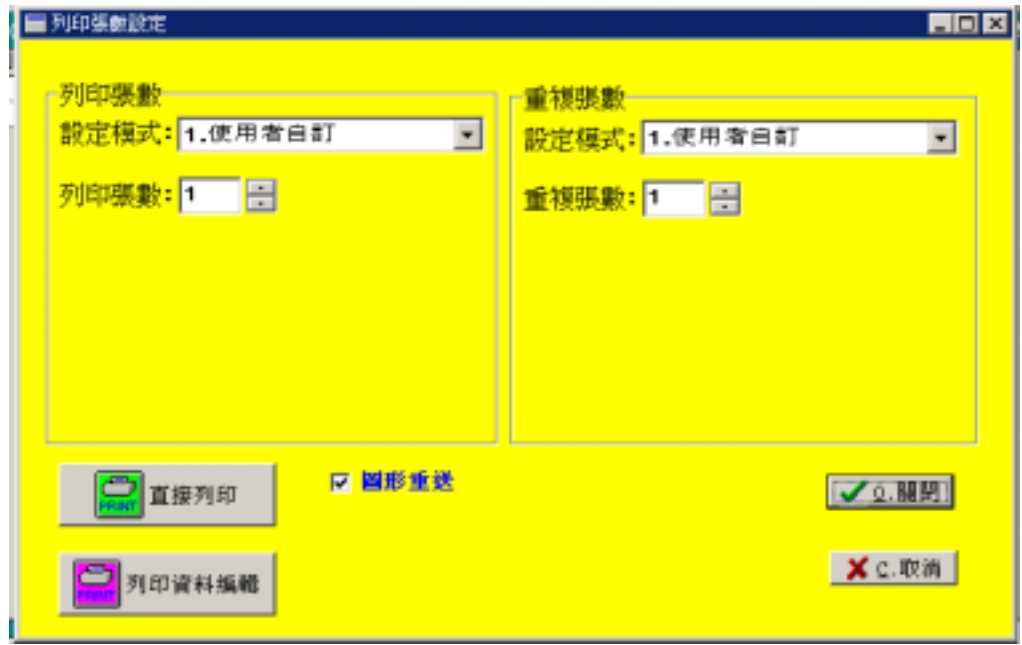

11.  $\langle \rangle$ 

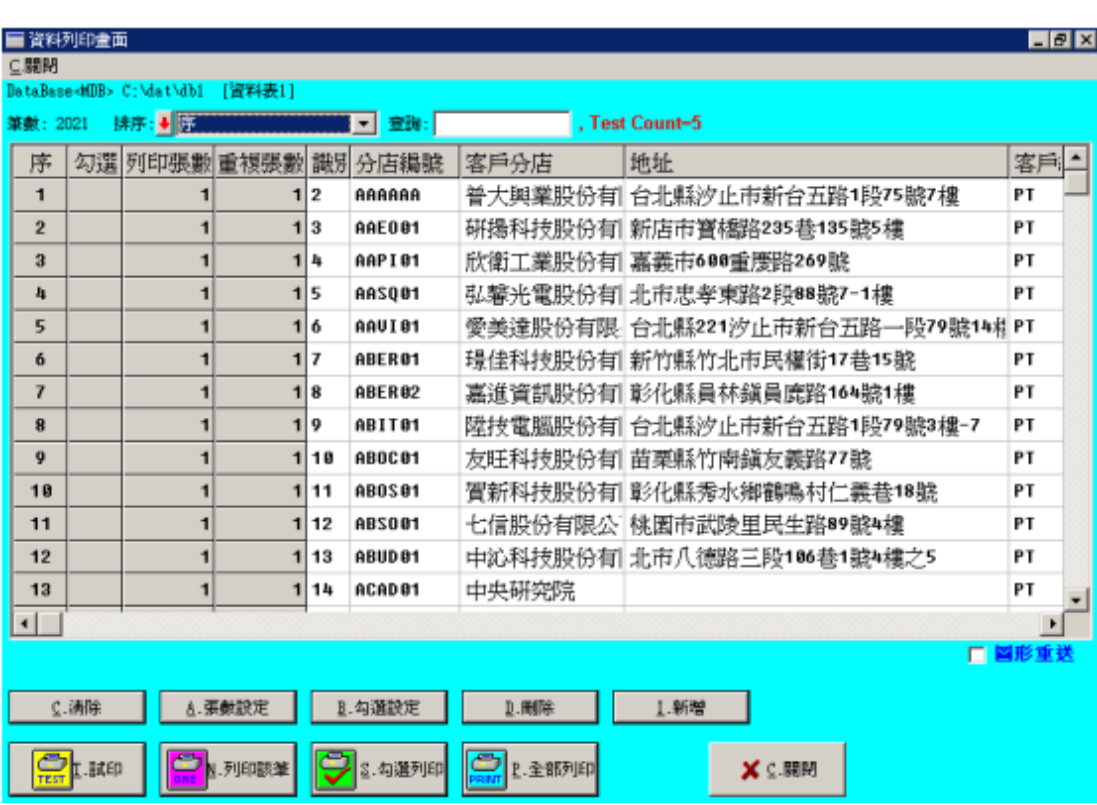

- <sup>z</sup> 排序 **:** 列印張數 重複張數 識別碼 分店編號 戶分店等 進行資料排序。
- <sup>z</sup> 清除 **:** 取消所有列印設定值。
- <sup>z</sup> 張數設定 **:** 可設定特定資料範圍列印之數量。
- <sup>z</sup> 勾選設定 **:** 可設定特定資料範圍是否勾選以利於勾選列印之使用。
- <sup>z</sup> 刪除 **:** 將目前指向之資料列刪除。
- 
- <sup>z</sup> 新增 **:** 可增加新資料。
- <sup>z</sup> 試印 **:** 測試列印。
- <sup>z</sup> 列印該筆 **:** 目前列印指向之單筆資料。
- <sup>z</sup> 勾選列印 **:** 勾選欄位有打勾的都列印。
- <sup>z</sup> 全部列印 **:** 列印所有資料。